# THE PHOTOSHOP AND PAINTER ARTIST TABLET BOOK SECOND EDITION

Creative Techniques in Digital Painting Using Wacom and the iPad

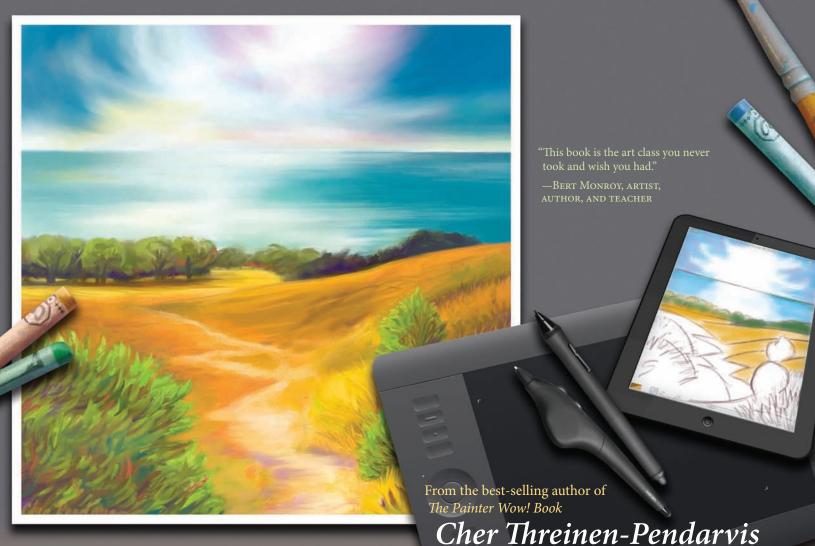

# THE PHOTOSHOP AND PAINTER ARTIST TABLET BOOK

Creative Techniques in Digital Painting
Using Wacom and the iPad

Cher Threinen-Pendarvis

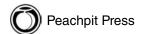

#### The Photoshop and Painter Artist Tablet Book, Second Edition

Cher Threinen-Pendarvis www.pendarvis-studios.com

Peachpit Press www.peachpit.com

To report errors, please send a note to errata@peachpit.com

Peachpit Press is a division of Pearson Education.

Copyright © 2014 Cher Threinen-Pendarvis

Peachpit Press editor: Karyn Johnson

Cover design: Mimi Heft

Cover illustration: Cher Threinen-Pendarvis

Book design, art direction, and layout: Cher Threinen-Pendarvis

Technical Editor: Jennifer Lynn Copyeditor: Jennifer Lynn Proofreader: Linda Seifert Indexer: Joy Dean Lee

Production and prepress manager: Jonathan Parker

Production editor: Tracey Croom

This book was set using the Minion and Helvetica families. It was written and composed in Adobe InDesign CS3. Final output was computer to plate at Courier Kendallville, Kendallville, Indiana.

#### Notice of Rights:

All rights reserved. No part of this book may be reproduced or transmitted in any form by any means, electronic, mechanical, photocopying, recording, or otherwise, without the prior written permission of the publisher. For information on getting permission for reprints and excerpts, contact permissions@peachpit.com.

#### Notice of Liability

The information in this book is distributed on an "as is" basis, without warranty. While every precaution has been taken in the preparation of the book, neither the author nor Peachpit shall have any liability to any person or entity with respect to any loss or damage caused or alleged to be caused directly or indirectly by the instructions contained in this book or by the computer software and hardware products described in it.

#### Trademarks

Many of the designations used by manufacturers and sellers to distinguish their products are claimed as trademarks. Where those designations appear in this book, and Peachpit was aware of a trademark claim, the designations appear as requested by the owner of the trademark. All other product names and services identified throughout this book are used in editorial fashion only and for the benefit of such companies with no intention of infringement of the trademark. No such use, or the use of any trade name, is intended to convey endorsement or other affiliation with this book.

ISBN-13: 978-0-321-90335-8 ISBN-10: 0-321-90355-8

Printed and bound in the United States of America.

To our Creator,
from whom all inspiration comes.
To my husband, Steven,
for his friendship and love.
To my mother, Wanda, my father, Claude,
and my brother, Larry.
— Cher Threinen-Pendarvis

## Acknowledgments

The Photoshop and Painter Artist Tablet Book, Second Edition would not have been possible without a great deal of help from some extraordinary people and sources. This book was in progress for a year—and it was a wonderful journey.

Heartfelt thanks go to my special friend and colleague Linnea Dayton, who brainstormed with me during the first edition book development process. My warmest thanks also go to my longtime artist friend Bert Monroy, for writing such a wonderful foreword for the book.

A special thank you goes to the talented designer John Odam, for his inspiration and friendship. John designed the clever sidebar icons and also gave helpful critiques of the early book cover designs. Warmest thanks go to my gifted photographer friend Melinda Holden for her beautiful photographs of my studio and location painting.

I'd like to thank my co-workers "behind the scenes" on *The Photoshop and Painter Artist Tablet Book* team. I'm grateful to Jennifer Lynn for her helpful technical reads and copy editing. Warmest thanks go to Linda Seifert for her detailed proofreading, Joy Dean Lee for her careful indexing, and production manager Jonathan Parker for his thorough production and prepress expertise.

Sincere thanks go to my friends and colleagues at Peachpit Press. The inspiration for this book came to me several years ago. A special thank you goes to Nancy Ruenzel for understanding my vision and for her support of the book. My warmest thanks go to Karyn Johnson for her advice through the development of the project and to the rest of the publishing team for their support. Thank you very much, Peachpit, for giving me the opportunity to write this book.

My special thank you goes to Ted Nace and Linnea Dayton for giving me the opportunity to publish my first book, *The Painter Wow! Book*, twenty years ago.

A big thank you goes to the wonderful folks at Wacom for their incredible pressure-sensitive tablets that help us artists unlock the creative power of Painter and Photoshop. Sincere thanks goes to Hope Hadduck for her support of the project and to Douglas Little and Don Varga for their support. Special thanks go to Darren Higgins for his stunning photographs of the Wacom tablet and pen that are shown in Chapter 3. A warm thank you also goes to the Wacom folks that I've enjoyed working alongside at the trade shows and conferences—Peter Deitrich, Weston Maggio, and the rest of the Wacom team.

My warmest thanks go to the brilliant creators of Painter—Mark Zimmer, Tom Hedges, and John Derry—for creating such an incredible program.

My sincere thank you goes to Stephen Bolt and Andy Church, the User Interface Designer and Product Manager for Painter, and to Tanya Lux, the Senior Product Marketing Manager, for their support. I'm also grateful to Project Manager Lee Genereau and the Painter development team: Christopher Tremblay, Vladmir Makarov, Caroline Suave, Pascal Becheiraz, Alex Piasko, Andrew Carmichael, Rina Fougere, Ruby Quesnel, Melanie Becker, and the rest of the team.

My special thanks go to the great people at Adobe— Tom and John Knoll, Mark Hamburg, Chris Cox, and to Jerry Harris (PixelPaint co-creator and creator of the Brush engine in Photoshop), and to the rest of the team for creating such an awesome program. Sincere thanks go to the other people at Adobe who were supportive of this book. My warm thank you goes to Dan Steinhardt and all of the folks at Epson for their scanner and color printers that were helpful for testing printmaking techniques.

Thank you to all of our inspiring artist friends, colleagues, and family: Carol Benioff; Mary, Bob, and Brittany Envall; Ken and Robert Goldman; Rick and Joelle Geist; Drew and Susannah Bandish; David Lucas; Dr. Walter Munk and family; David Murline and family; Glenn and Heidi Hening; Glenn Sakamoto; Jamie Welsh Watson; Dirk and Maria Brandts; Bruce and Morgan Cowan; Jon, Rosa and Sydney Wegener; Michele Jacquin and Jim; Janine Reese Packett; Annie Wynhausen; Mark Snovell; Thomas Threinen and family; Linnea and Paul Dayton; Jack and Jill Davis; Bert Monroy and Zosia; Sharon Steuer and Jeff; Mark and Mary Zimmer; John, Pam, and Logan Derry; Chelsea Sammel and Peter; Kathy Hamon; Claude Szwimer; Jean-Luc Touillon; Lynda Weinman, Bruce, and Jaimie; Tanya Staples and Matt; Rick and Alice Champagne; Katrin Eismann and John; Pedro Meyer; Renata and Mario Spiazzi; Richard and Rita Cefalu; Mike and Susan Hickey; Valentine Ching Jr. and family; Jan Sunn Carrea and family; John Clark; Bud Scelsa; Larry and Michaelanne Gephart; Stevie, Betsy and Amber Lis; Jeff Ching; Tom and Jenny Wolverton; Eric and Amy Huffman; Marshall Myrman; Marcus and Lori Hale; Julie Roulette and Dane Perlee; Mike, Pam, April, and Kai Casey; and other friends and family. I love you all.

My sincere thank you goes to my inspiring art professors, Professor Daryl Groover, Dr. Paul Lingren, and Dr. Jean Swiggett. Thank you for encouraging my work.

My heartfelt thanks goes to our Pendarvis and Stanhope families for their support and love. Special thanks goes to our grand-nephew Brady and grand-niece Brooke who loaned me their colorful wooden trains so that I could use them for reference when painting *The Three Trains* illustration for Chapter 10. Warm thanks goes to our nieces Paige and Bryn, grand-niece Morgan and grand-nephew Jake, whose colorful artwork decorates our kitchen and brings us smiles. A warm acknowledgment goes to Jenna Klein and Armand Barolotti, two very talented young friends. You have a wonderful life ahead of you.

A heartfelt thank you to these special "co-workers:" to my husband, Steve, for his loving encouragement and patience; and to our cats, Sable and Marika, the close companions who keep me company in the studio. (Sable and Marika provided me with [sometimes] welcome interruptions that caused me to take breaks, by volleying their toy mouse onto my desk so we could play fetch.) Warmest thanks go to my brother Larry Stanhope, my aunt and uncle Natalie and John Stanhope, my cousins Cathy and Naomi, my sister-in-law Joy Young and dear friends Lisa Baker, Susan Bugbee, Elaine Chadwick, Skip Frye, Libby Goodman, Don Jolley, Linda King, Julie Klein, Elizabeth Meyer, Anna Trent Moore, Mary Mills, and Andrea Siedsma, who shared sincere encouragement and prayers. Thanks for checking in with me while I worked and for the fun lunch breaks that we shared in the water at our favorite surf spots.

Finally, I would like to thank all the other family, friends, and colleagues who have been so patient and understanding during the development of this book.

# **About the Author and Artist**

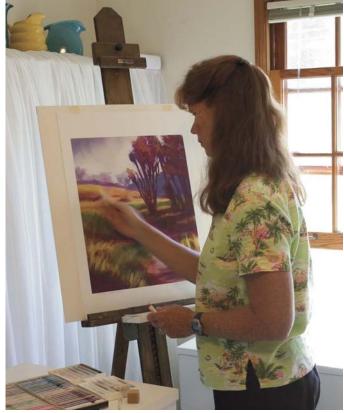

Hand-working a digital print of Path to Water, North using soft pastel

An award-winning artist and author, Cher Threinen-Pendarvis has always worked with traditional art tools. A native Californian, her artwork is a reflection of the inspiring travels she has made with her family around the Pacific Rim—Hawaii, the Philippines, Japan, and China, to name a few. Her mother, Wanda, was also an artist, and their times of sitting together and drawing on location was especially inspiring to Cher as she developed her interest in plein-air painting. Painting on location

has also brought her closer to her community in San Diego, where she has lived most of her life, because of her volunteer efforts to help protect the Sunset Cliffs Natural Park—a place she often paints.

A pioneer in digital art, Cher has created illustrations using the Macintosh computer for more than two decades. (Some of her early drawings with a mouse can be seen in the gallery at the back of the book.) She has been widely recognized for her mastery of Painter, Photoshop, and the Wacom pressure-sensitive tablet, and has used

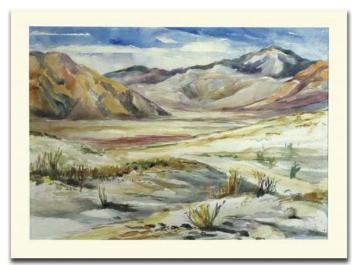

Borrego, a traditional watercolor painted in plein air on Arches cold-pressed watercolor paper

these electronic tools since they were first released. Exercising her passion for Painter's artist tools, Cher has worked as a consultant and demo-artist for the developers of Painter. Her artwork has been exhibited worldwide, and her articles and art have been published in many books and periodicals. Cher holds a BFA with Highest Honors and Distinction in Art specializing in painting and printmaking, and she is a member of the San Diego Museum of Art Artist Guild and the Point Loma Artists Association. She has taught Painter and Photoshop

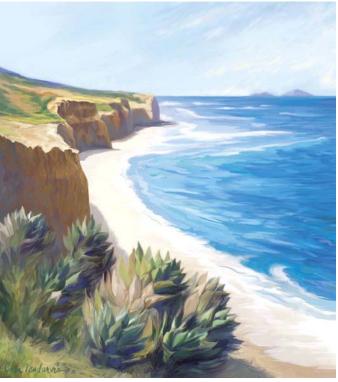

Agaves on the Edge, Summer, painted using the Artists' Oils medium in Painter IX using location sketches for reference

workshops around the world, and is principal of the consulting firm Cher Threinen Design. Cher is author of all 10 editions of the highly-praised volume of techniques and inspiration, *The Painter Wow! Book*.

To learn more about Cher, please visit her Web site at www.pendarvis-studios.com.

### **Foreword**

The computer, in one way or another, touches every facet of our daily lives. Most households today have a computer. Usually it is used to perform the basic functions of today's technology-driven society: email, access to the Internet, work and, of course, games. The computer also puts at your disposal the tools that allow you to be creative.

Whether we admit it or not, we all possess a left side to our brain. We all share a creative side. Some take advantage and pursue that calling in the form of photography, whether it's taking photos with a simple point-and-shoot camera or with a truckload of expensive equipment.

If painting is one's pursuit, the media choices can range from a simple pencil to a collection of the finest oil paints. The computer has opened enormous opportunities, with new tools that once we could only dream about. From an endless collection of paintbrushes to a piece of chalk in any possible color, every tool for the photographer and painter is available when you need them, at the touch of a button. All without the need for toxic darkroom chemicals or paint thinners or the smell that goes with them. Did I mention no clean-up afterwards?

For traditionally trained painters and photo retouchers, technology, like the Wacom pressure-sensitive tablet, has reached a point where the very tool that is held by the hand to interact with the computer looks and feels like a

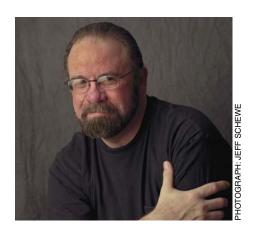

pen. Devices such as the Wacom Cintiq now let you work directly on the screen as if you were standing before an easel and canvas. Yes, there is a learning curve. All this great stuff, but how do you use it?

Standing in the computer graphics books section of a bookstore makes you feel like you're standing in front of a haystack faced with the task of finding a needle. If you happened to pick up this book, then you can stop searching. Let me tell you what sets this book apart from the rest. One of the things that make this book so crucial for tackling that learning curve is the level of detail that Cher has gone into to help you master these tools. Most important is how she makes it easy to understand what is being taught.

Cher Threinen-Pendarvis is an artist who I have had the pleasure of calling my friend since the computer screen measured only nine inches and offered pixels that were either black or white. I have seen her talent and vision evolve through many years of dedication and exploration of graphics software and digital tools.

Many companies that produce graphics software and hardware have commissioned her to demonstrate the features of their products. Cher's vast experience, coupled with her amazing talent for teaching, has produced a book that will be of tremendous help to you for mastering these digital tools. The many illustrations throughout the book clearly demonstrate the point being made and are beautiful to look at. It's great just to have in your collection.

Many do have a talent but never had any training. Others might not have great talent but enjoy playing. In either case, a little education can make a vast difference in the end result. That's where this book comes in.

Cher comes from a traditional background with training in the fundamentals of art. Composition and shading are terms that rarely enter the vocabulary of the average person, yet are so vital to the creation of a piece of artwork—these are the subjects she lives with.

What she is doing with this book is filling in those educational gaps that the average computer user is hampered by. Cher is an educator. But that is not the whole story. She makes each project a personal experience. She starts with the inspiration. What she sees and feels about her subjects. The steps she takes in preparing for the task ahead. She then takes you on a detailed journey to the finished product.

If you have ever attended any of her seminars or heard her speak at a trade show, you know how eloquently she can dispense information. She has a soothing voice, yet it conveys the excitement she feels about the digital medium. I see her as a female Bob Ross painting "Happy Trees" while eliminating the stress of everyday life.

Somehow she has managed to transfer the patience and understanding she demonstrates as a teacher onto the words in this book.

As an expert in both Photoshop and Painter, Cher shows you the processes for effects from within either program or a combination of the two. She guides you through the nuances achieved by the use of pressuresensitive tablets. Then she teaches you how to take your concepts beyond the obvious—to that realm where creativity takes on a life of its own.

As I mentioned earlier, there are bountiful illustrations throughout the book that take you clearly through the processes she is explaining. This book is the art class you never took and wish you had. It might not make you a Michelangelo, but it will give you an understanding of the basics of art. It will give you the confidence to take your doodles to the next level.

Painting on a computer with a tablet can seem complex, but Cher brings it down to a manageable level so you can use them to let your creative juices run wild.

I have no doubt you will refer to this book over and over again, not just for the techniques but also for inspiration.

Bert Monroy Berkeley, California, 2013

### **Contents**

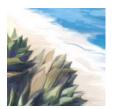

About the Author and Artist vi Foreword viii Introduction xii

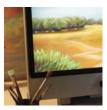

1

**The Digital Art Studio 1**Setting Up the Digital Art Studio 2

The Power of Color 5
Pixels and Image Resolution 7
Fine Art Printmaking in the Studio 9

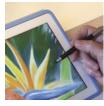

2

#### Sketching on the iPad 10

Favorite iPad Painting Tools 12
Using Brushes 3 for a Quick Color Sketch 14
Making a Pencil and Sketching in Brushes 3 16
Sketching a Pencil Portrait Using ArtStudio 18
Painting a Color Study Using ArtStudio 20
Painting with Wet Paint in ArtStudio 24
Drawing with Sketchbook Express 26
Coloring a Drawing with Sketchbook Pro 28
Making a Quick Color Study Using Procreate 30

Sketching with Adobe Ideas 34 Coloring with Adobe Ideas 36 Making a Collage Sketch with Adobe Photoshop Touch 38

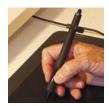

3

## Photoshop, Painter, and Tablet Basics for Artists 42

Introduction 44
Anatomy of a Tablet and Stylus 45
Getting Started with Your Tablet 46
Getting Comfortable with Your Tablet
Drawing and Navigating with the Stylus
Choosing Your Settings for Your Stylus
Customizing the Stylus Buttons
Customizing Buttons on an Intuos5 Tablet
Using the Airbrush Stylus
Using the Art Pen Stylus
Photoshop Basics for Painters 58
Customizing Brushes
Customizing Your Photoshop Workspace
Painter Basics for Artists 66
Customizing Brushes

Customizing Your Painter Workspace

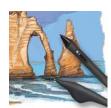

4

#### Assembling Brushes and Paint 74

Exploring Brushes and Paint in Photoshop 76 Exploring Brushes and Paint in Painter 80

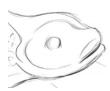

5

#### Drawing and Tablet Exercises 84

Warming Up and Sketching 86 Sketching in Photoshop 90

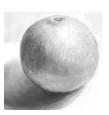

6

#### The Illusion of Volume 92

Sketching a Cube 94
Drawing a Textured Round Object 96
Drawing Rounded Forms 98
Drawing a Hollow Rounded Form 100

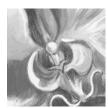

7

#### Sensitive Tone and Modeling 104

Using Sensitive Tone and Blending 106 Using Interesting Strokes to Build Tonal Variations 111

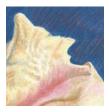

A Sense of Atmosphere 112 Building Form and Atmosphere Using Hatching 114 Achieving Sparkling Light 120

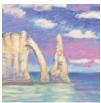

Starting with a Scanned Drawing 122

Scanning a Pencil Drawing 124 Using Photoshop to Work Over a Pencil Drawing 126 Using Painter to Work Over a Pencil Drawing 136 Adding Washes to a Drawing Using Painter 144 Adding Washes to a Drawing Using Photoshop 146

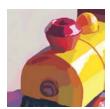

Using a Photo Reference for Painting 148 Using a Photo Reference While Painting 150 Making Brushes for Sketching and Painting 152

Using Painter's "Digital Lightbox" 159

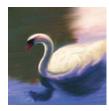

Defining the Focal Point 160

Strengthening the Focal Point 162 Oil Paint Looks with Photoshop 169 Enhancing the Focal Point 170

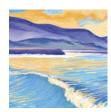

#### Simulating Paper and Canvas 174

Embossing Texture on an Image 198

Using Distortion and Surface Texture 199

Achieving Texture in a Photoshop Image 176 Adding Texture with the Texturizer Filter 183 Adding Texture with the Lighting Effects Filter 184 Painting with Oil, Pastel, and Impasto Paint on Canvas 186 Building a Colored Paper Texture Surface 189 Building a Gessoed Canvas 190

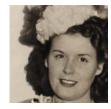

#### Retouching, Tinting, and Painting 200

Retouching and Adding a Vignette 202 Painting with History in Photoshop 208 Working Over a Portrait with Chalk 210 Building a Rich Paper Surface 212 Painting an Expressive Oil Portrait 218

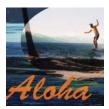

#### Composing from the Imagination 226

Collage and Retouching 228 Adding Painter Brushwork to the Collage 230 Compositing Sketches and Scans in Photoshop 232 Adding Colored Brushwork in Painter 236 Enhancing Lighting Using a Gradient Layer Mask 243

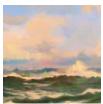

Gallery 248 Appendices 258 Index 260

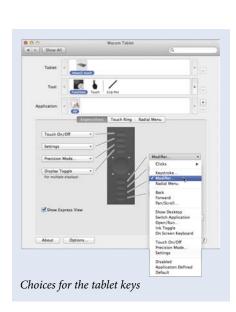

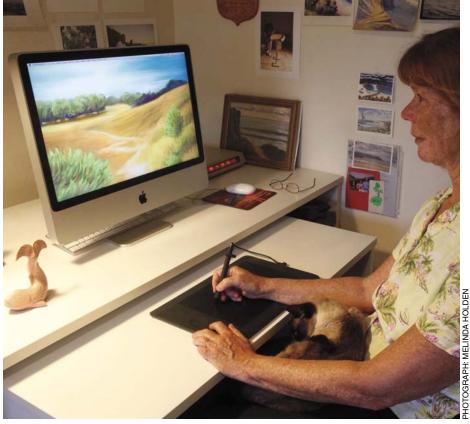

Pressing a tablet key to sample color while painting

# CUSTOMIZING BUTTONS ON AN INTUOS5 TABLET

Setting up for your non-dominant hand. When you installed your Intuos5 tablet, you were asked to choose an orientation for a right-or left-handed user. The orientation that you choose determines the tablet's default settings. You can easily change the orientation and set up your tablet for right or left-handed users. The ExpressKey and Touch Ring settings automatically reconfigure when you change

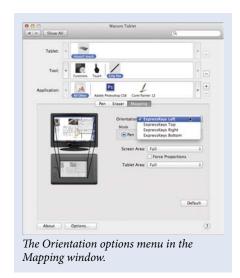

the handedness setting. Open the Wacom control panel, click the Pen icon and then select Mapping. For instance, I paint with my right hand. While I'm drawing, I can use my non-dominant hand on the buttons on the left side of the tablet.

For instance, the second key from the bottom by default is set to Alt/ Option. While painting with a brush in Painter or Photoshop, I can press this key to toggle from the brush to the Eyedropper to sample color from my image as I work.

# **Drawing Rounded Forms**

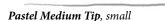

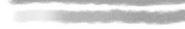

Pastel Medium Tip, default (top), Pastel Medium Tip, modified (bottom)

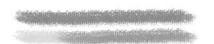

Pastel on Charcoal Paper, default (top), Pastel on Charcoal Paper, modified (bottom)

#### **ARTIST'S MATERIALS**

Tablet: Medium pressure

**Program:** Photoshop

Paint: Grays chosen in the Color

panel

#### **Brushes:**

- Pastel Medium Tip: low opacity brush that applies subtly textured strokes
- Pastel Medium Tip: modified to cover underlying paint and to make stroke thickness vary with pressure
- Pastel on Charcoal Paper: low opacity brush with texture saved in the preset
- Pastel on Charcoal Paper: modified to cover underlying paint and to make stroke thickness vary with pressure

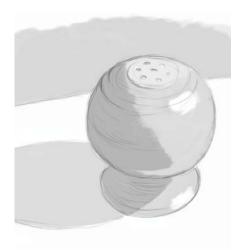

The first values

Create a new file that measures 1500 × 2000 pixels. Choose a medium gray in the Color panel, click on the Brush tool in the Toolbox, and choose the Pastel Medium Tip preset from the Dry Media Brushes.\* Set the Opacity to 100% in the Options Bar. Click to open the Brush Preset picker on the Options Bar, and reduce the size of the Pastel Medium Tip to about 5 pixels using the Brush Size slider. Make a new layer, and draw a loose sketch.

Now click on the image background. Using the default Pastel Medium Tip preset, block in large areas of value, starting with the midtones. The midtones will help to unify your image, and will connect the lighter and darker values. I simplified the number of values at this stage, using a medium gray, a light gray, and a darker gray.

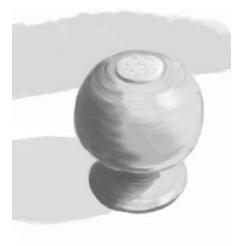

Building up darker values

Painting more values. Before beginning to paint the darker values, I set the Pastel Medium Tip brush to vary its opacity with stylus pressure and saved the new preset.\* While applying light pressure, gradually build up darker values, changing the size of the brush as you work. Let your strokes follow the curves of the forms.

Next, I feathered in the highlights on the side of the shaker and on its base. By applying very light pressure to the modified Pastel Medium Tip, I was able to subtly brush lighter value over the darker tones to give the impression of a blend.

#### **LEARN MORE ABOUT...**

- \* Dry Media Brushes. . . pages 91, 95
- \* saving a brush preset. . . pages 61, 99

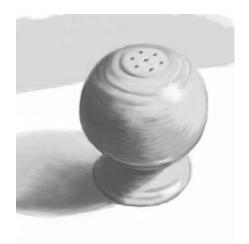

Painting highlights and adding details

Painting the cast shadow and details. Next, to give the salt shaker more of a sense of space, I painted a gradation onto the cast shadow, and refined the reflected light on the edge of the base near this shadow and the underside of the shaker. Then I added more contrast to the edges of the shaker.

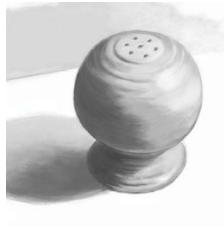

The final image

Adding texture and smudging.
As a final step, I added a subtle texture to areas using the Pastel on Charcoal Paper preset. To brush more texture onto your image, choose the Pastel on Charcoal Paper preset. Open the Brush panel, and modify the brush so the Opacity varies with pressure. Save your new preset. Now sample color from the area

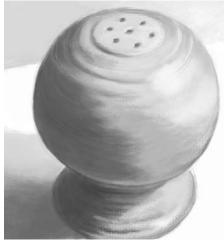

Close-up detail showing texture added

where you want to paint and darken or lighten it slightly. You will achieve more texture if you apply a lighter pressure. Brush very lightly over the area to slightly blend tones and add texture. Photoshop does not allow you to blend in the same way Painter does, but with carefully chosen colors and values, you can achieve a similar effect.

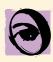

Painting with pressure. When using the Pastel Medium Tip, see what it's like to control the buildup of paint using pressure on the stylus. Choose the brush and click on Transfer in the Brush panel. Then set the Opacity Jitter Control pop-up menu to Pen Pressure. Experiment with

the Opacity Jitter slider if you like. (To slightly vary the opacity, I set it at 4%.) Save your new brush by choosing New Brush Preset from the pop-out menu and giving it a unique name.

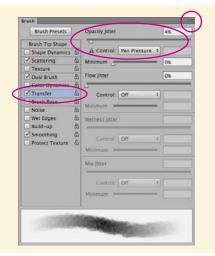

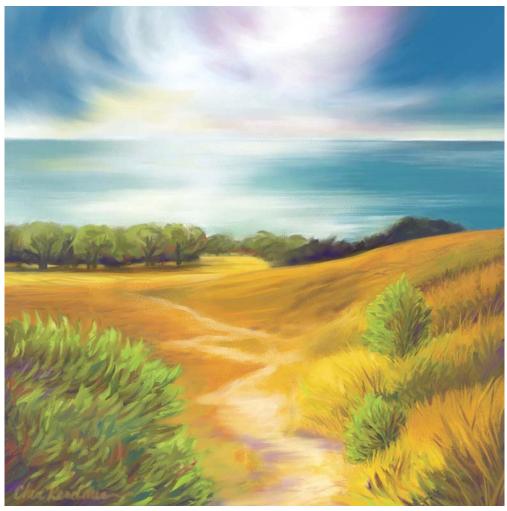

Path to Water, West 2

# **Enhancing the Focal Point**

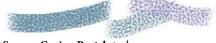

Square Grainy Pastel strokes

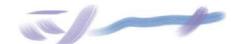

Real Flat and Real Tapered Round strokes

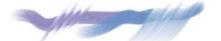

Real Tapered Round and Palette Knife strokes, using various sizes

#### **ARTIST'S MATERIALS**

Tablet: Medium-soft pressure

Program: Painter

Paper: Artists Rough Paper

Paint: Mix color using the Mixer

#### **Brushes:**

- Square Grainy Pastel: opacity and grain change based on pressure and stroke changes with the rotation of the stylus
- Real Flat and Real Tapered Round: strokes change based on pressure and the bearing (direction) of the stylus
- Palette Knife: thickness of the paint and stroke width change based on pressure and the bearing (direction) of the stylus

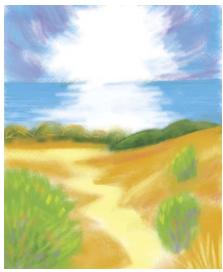

The colorful plein air sketch drawn using Brushes on the iPad was inspiring.

For *Path to Water, West 2* (shown on the facing page), I designed a square composition with depth, atmosphere, and perspective. To focus attention on the pathway, water, and sky, I set the horizon about one-fifth of the way from the top of the painting. The meandering path leads the viewer's eye into the heart of the composition and into the light.

Path to Water, West 2 is a mixed media piece. I began by sketching freely with Pastel, and then painted over areas with the Oils and a Palette Knife.

Rather than follow every detail of the painting process, this project focuses on the composition process, simulating natural-media textures and creatively resolving the work.

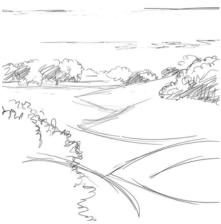

This plein air pencil sketch also gave inspiration for the painting.

Planning the composition. To begin, make conventional sketches and scan them, or sketch on your iPad\* using an application such as Brushes, as I did. (The color sketch shown above is profiled in Chapter 2 on page 14.) You can also draw directly in Painter using a Pastel. For Path to Water, West 2, I wanted a square composition, so I opened a file that measured 2250 × 2250 pixels.

If you've scanned or imported a drawing, cut the image to a layer\* so that you can lower the opacity of your reference and use it as a guide while creating your underpainting and reworking the composition.

#### **LEARN MORE ABOUT...**

- \* sketching on the iPad. . . pages 11-41
- putting a sketch on a layer. . . page 164

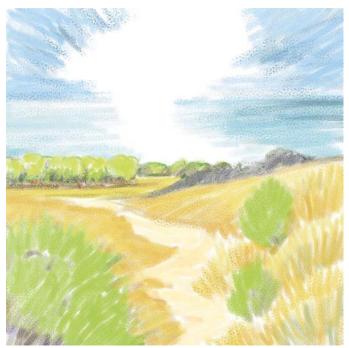

Laying in colored paint with the Square Grainy Pastel

Laying in the base colors. In Painter, I created a color palette for my painting using the Mixer.\* For the color theme, I sampled color from my plein air sketches, mixed additional colors using the Color panel, and applied them to the Mixer Pad.

For the best response with texture-sensitive brushes, set up Brush Tracking.\* Using the Square Grainy Pastel, you can make rich, textured strokes. To paint the first base colors, I sketched freely using the Square Grainy Pastel with Artists Rough Paper. Some of the rich, grainy texture is preserved in the final stages of my painting.

Choose the Square Grainy Pastel variant of Pastels in the Brush Selector. In the Paper Selector, choose Artists Rough Paper. Press lightly on your stylus to apply less pastel paint and reveal more texture.\* Press heavily to apply more paint. When using the Square Grainy Pastel, the texture will still be visible when heavier pressure is applied.

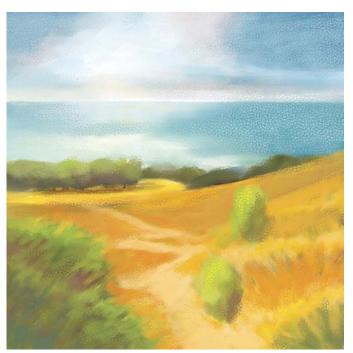

The general values and colors are roughed in with the Pastel.

3 ance of your composition in mind, gradually layer more pastel strokes to build values and richer color, and to model the forms. Paint loosely and freely, without focusing on details at this stage. As you work, use the Size slider in the Property Bar to adjust the brush size. (I var-

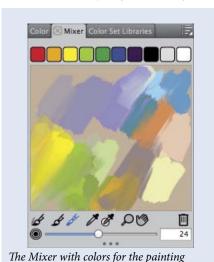

ied the size about 15–40 pixels.)

Additionally, in a few areas where I wanted more subtle grain, I varied the graininess of the Square Grainy Pastel from its default of 9% to about 11%, using the Grain slider in the Property Bar.

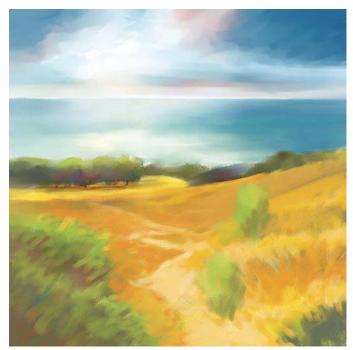

Painting richer color and more contrast with the Pastels and Oils to strengthen the center of interest

Adding details and accents. For Path to Water, West 2, I wanted energetic, expressive brushwork to come through in the final painting. More saturated color and dramatic contrast leads the viewer's eye to the focal point in the distance. After the general forms were established, I switched from the Pastels to painting with the Oils. Using the Real Flat and Real Tapered Round variants of Oils, I added more detailed brushwork to the plant life, path, and hills. Then, to blend and dramatically move paint in areas of the sky and water, I used the Palette Knife in small and large sizes (from about 10–65 pixels).

Painting light over dark with a grainy pastel. The Square Grainy Pastel uses the Cover method in the General panel of the Brush Controls. The Cover method allows you to paint light accents of color over darker values. Additionally, the

Grainy Hard Cover submethod helps give the Square

Grainy Pastel its grainy character.

In this detail, the Palette Knife strokes can be seen on the water. I used the Real Tapered Round to paint details on the shrubs and trees.

The Real Flat is an expressive brush that paints thick to thin stokes depending on how you hold the stylus. I used it to add varied blue brushstrokes on the ocean. The Real Tapered Round is useful for painting leaves on the foreground plants and for adding expressive details to the trees in the background.

Now choose the Palette Knife variant of Palette Knives. In an area where you want to blend and move paint, practice with the Palette Knife. Using the Palette Knife in a small size, you can achieve an interesting, expressive brushstroke for the horizon.

Good work! You have completed this project. In the next chapter, we will work with mixed media paint, paper, and canvas.

#### LEARN MORE ABOUT. . .

- Brush Tracking... page 86
- the Mixer. . . page 80
- \* revealing texture. . . page 81

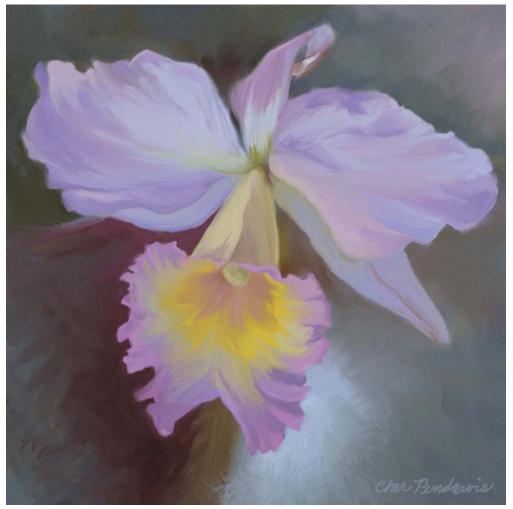

For Light and Shadow Play, I painted the live, blooming orchid plant from observation using a Wacom pressure-sensitive tablet and a variety of Oils brushes in Painter X, 2007.

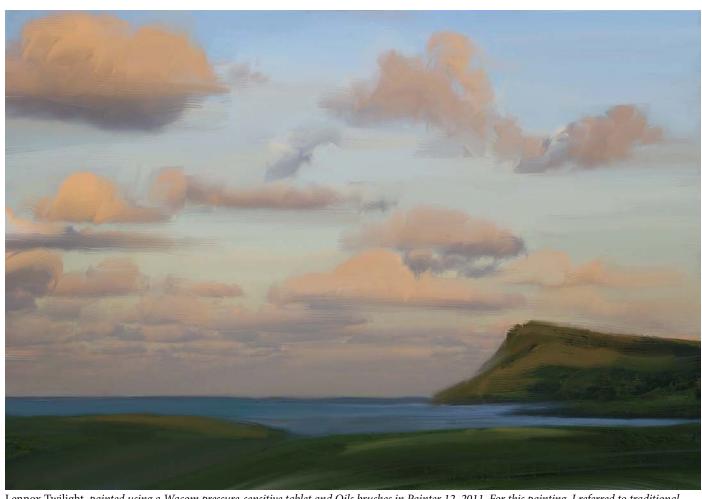

Lennox Twilight, painted using a Wacom pressure-sensitive tablet and Oils brushes in Painter 12, 2011. For this painting, I referred to traditional watercolor studies painted on location in Australia. I also painted from my memory of the beautiful morning light on the clouds.

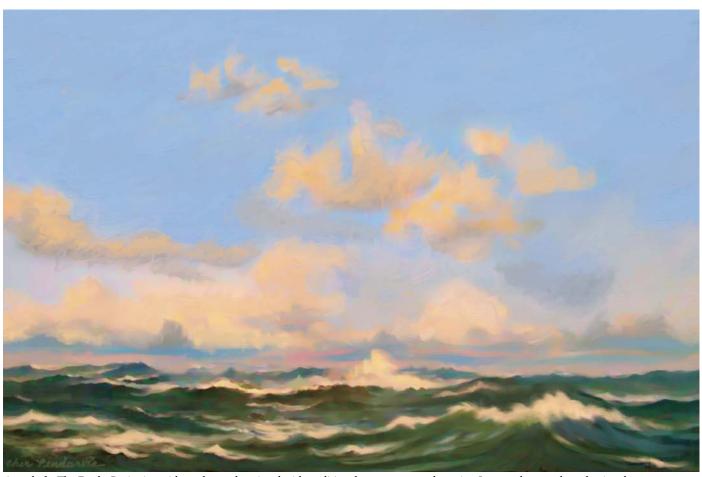

A study for The Fetch. Beginning with a color study painted with traditional opaque watercolor paint, I scanned my study and painted more brushwork using a Wacom pressure-sensitive tablet and Oils brushes in Painter X3. 2013.

## Index

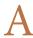

Acrylics brushes (Painter), 164, 198 Real Dry Flat, 82-83 Thick Acrylic Round, 52 Adjustments tool (Adobe Photoshop Touch), 38 Adobe Ideas coloring, 36-37 overview, 13 sketching, 34-35 Adobe Illustrator, 7 Adobe Photoshop. See Photoshop Adobe Photoshop Touch collage sketch, 38-41 exporting files to Photoshop, 13, 228-229 File Sharing with computers, 229 overview, 13 Adobe Systems, 258 Advanced Brush Controls (Painter), 67 Afternoon Self Portrait, 218 Agave Meadow, 250 Agaves on the Edge, Summer, vii, 251 Airbrush Hard Round brush (Photoshop), 54 Airbrush Soft High Density Grainy brush (Photoshop), 75-77 Airbrush Soft Round brush (Photoshop), 55, 202-203, 206 Airbrush stylus (Painter), 3 Airbrushes brushes (Painter) Coarse Spray Airbrush, 55, 83 Digital Airbrush, 3, 55 Fine Detail Airbrush, 220 Fine Spray Airbrush, 55, 82-83 Soft Airbrush, 82 Tapered Detail Air, 82 Aloha, 38 Along Tomales Bay, 9 Alt/Opt Modifier key (Intuos tablet), 45 Apple Computers, Inc., 258 Apply Color tool (Painter), 80, 120 Apply Surface Texture effect (Painter) Appearance of Depth Amount, 213 Shine, 213 Light Direction, 213 Using menu, Paper, 213 Art History Brush (Photoshop), 58, 61 The Art of Color, 258 Art Through the Ages, 258 Artists' Oils brushes (Painter), 163-164, 166, 168, 219-222 Impressionist, 57

ArtStudio overview, 12 painting color study, 20-23 with wet paint, 24-25 pencil sketching, 18-19 artwork (examples). See drawings/sketches/ paintings At work in the studio, xviii atmosphere, building with hatching, 114-121, 138, 141–143, 250 Autodesk's Sketchbook. See Sketchbook

Bamboo Solo stylus, 13 Basic Paper (Painter), 86, 94, 96, 106-107, 136 Bird of Paradise, 12, 25 Blend modes, 60 Color Burn, 63, 182 Dissolve, 115, 153 Multiply, 63, 129, 146-147, 235, 243 Normal, 114-115, 155 Overlay, 38-40, 63, 182-183 Soft Light, 63, 182-183, 185 transparent, 38, 40, 182 Blender Bristle brush (Painter), 165-166 Blender Palette Knife brush (Painter), 164 Blenders brushes (Painter), 164 Blender Bristle, 165-166 Grainy Water, 106, 108, 211, 216-217 Just Add Water, 162, 166 Pointed Stump, 108 Real Blender Tapered, 230 Soft Blender Stump, 106, 108, 111 Blue Nude, 252 Bluetooth and PogoConnect stylus, 13 Blunt Chalk brush (Painter), 70 Blur tool Adobe Photoshop Touch, 38 Photoshop, 58, 61 Broad Water Brush (Painter), 236-239, 241 Brush Controls (Painter) Angle Expression Bearing, 57 Rotation, 57 Color Expression, Rotation, 56 Color Variability, Hue and Value, 70 Dab Preview, 70

Depth, 197

Expression options, 71

Impasto panel, 190, 197

Pressure, 70, 194

Size, Expression

Wheel, 55

General, Cover method, 173

Spacing, 194 Stroke Jitter, Expression, Rotation, 57 Stroke Preview, 70 **Brush Editor** Sketchbook Express, 26 Sketchbook Pro, 28-29 Brush Ghost (Painter), 73, 87 Brush panel (Brushes 3), 16 Brush panel (Photoshop) Brush Tip Shape, 61, 77, 153 Color Dynamics Brightness Jitter, 64 Control options, 64 Foreground/Background Color Jitter, 64 Hue Jitter, 64 Purity, 64 Saturation Jitter, 64 Erodible Square tip, 102–103 New Tool Preset, 179 Scatter, Count Jitter Control, Rotation, 57 **Shape Dynamics** Angle Jitter Control, Rotation, 56 Size Jitter Control, Pen Pressure, 62, 77, Size Jitter Control, Stylus Wheel, 55 Smoothing, 65 Softness slider, 103 Texture consistency of, 156 Fine Grain, 152, 182, 184 Wrinkles, 157 Transfer Flow Jitter Control, Stylus Wheel, 55 Opacity Jitter Control, Pen Pressure, 63, 99, 203 Brush panel (Procreate), 30-32 Brush Presets/Brush Preset Picker (Photoshop), 90-91, 128 Brush Size slider, 98, 102, 116, 155 loading new libraries, 64, 73, 78 options, 61 Small List, 62, 77, 152 **Brush Properties Puck** Sketchbook Express, 26-27 Sketchbook Pro, 28 Brush Selector (Painter) Brush Library, 69 loading Painter 11 Artists' Oils, 164 categories displaying as list, 69 exporting/saving, 71 naming new, 71 opening/selecting, 47, 67, 87 Recent Brushes, 69 Brush Size and Brush Opacity (ArtStudio), 18

Size, Min Size, 70

| Brush tool                                   | Painter Chalk & Crayons                 | Square Grainy Pastel, 4, 172–173         |
|----------------------------------------------|-----------------------------------------|------------------------------------------|
| Adobe Ideas, 34–37                           | Blunt Chalk, 70                         | Square Hard Pastel, 94–96, 187, 191, 196 |
| Adobe Photoshop Touch, 38                    | Square Chalk, 211, 213, 215-217         | Square Soft Pastel, 3–4                  |
| Brushes 3, 12, 14                            | Painter Charcoal & Conté, xii           | Square X-Soft Pastel, 80–81, 96          |
| Painter, 66                                  | Hard Charcoal Pencil, 106-107, 110-111  | Tapered Pastel, 4, 48–49                 |
| brushes, 47                                  | Hard Charcoal Stick, 106-107, 109-111   | Painter Pencils                          |
| categories, 47                               | Painter Cloners                         | Cover Pencil, 50                         |
| Photoshop, 58                                | Soft Cloner, 211, 214, 222              | Flattened Pencil, 86-88                  |
| presets, 61                                  | Square Chalk Cloner, 211, 215-216       | Grainy Variable Pencil, 80-81, 86-88     |
| selecting brushes, 47, 130                   | Painter Digital Watercolor, 177         | Mechanical Pencil, 86, 88-89             |
| switching to Mixer Brush tool, 131           | Broad Water Brush, 236–239, 241         | Real 2B Pencil, 86–87, 89, 163           |
| Brush Tracking (Painter)                     | New Simple Water, 236, 238–241          | Thick and Thin, 89                       |
| preferences, 86                              | Pointed Wet Eraser, 236, 238, 241       | Painter Pens                             |
| setting, 80                                  | Round Water Blender, 230–231, 236, 238, | Croquil Pen, 233                         |
| brushes                                      | 240                                     | Fine Point Pen, 177                      |
| in general, 61                               | Simple Water, 145                       | Painter Photo                            |
| adding/replacing, 90–91                      | _^                                      |                                          |
|                                              | Soft Broad Brush, 144–145               | Burn, 202                                |
| creating, 61                                 | Soft Diffused Brush, 145, 230–231, 236, | Dodge, 202                               |
| custom, 62–64, 132–135, 150–157, 169,        | 241                                     | Saturation Add, 202                      |
| 176–180, 194                                 | Soft Round Blender, 145                 | Scratch Remover, 202                     |
| custom, saving/naming, 23, 71, 99, 152,      | versus Watercolor, 144                  | Painter RealBristle, 82–83               |
| 215                                          | Wet Eraser, 241                         | Painter Watercolor, 237                  |
| deleting, 153                                | Painter Gouache, 177                    | versus Digital Watercolor brushes, 144   |
| grain settings, 172                          | Fine Round Gouache, 159                 | Photoshop                                |
| opacity, 108, 198, 225                       | Flat Opaque Gouache, 57, 159            | #2 Pencil, 91, 100–101                   |
| presets, saving as Tool Presets, 65          | Painter Impasto, 164                    | Airbrush Hard Round, 54                  |
| presets, selecting, 47                       | Distorto Impasto, 187, 197              | Airbrush Soft High Density Grainy, 75-77 |
| restoring default settings, 194, 215         | Grain Emboss, 190, 198                  | Airbrush Soft Round, 55, 202-203, 206    |
| searching for, 67, 83                        | Palette Knife, 187, 191, 197            | Calligraphic, 90-91                      |
| sharpening, 102                              | Thick Bristle, 71, 187, 190-191, 197    | Chalk, 208–209                           |
| for sketching and painting, 151–153          | Painter Oil Pastels                     | Charcoal, 107                            |
| spacing between strokes/dabs, 77, 153        | Chunky Oil Pastel, 69, 71-72, 136,      | Charcoal Flat, 79                        |
| switching between, 59                        | 138–140, 143                            | Charcoal Large Smear, 78                 |
| tips, erodible, 102–103, 107, 114            | Variable Oil Pastel, 136, 138-143       | Charcoal Pencil, 88, 95, 107, 126, 128   |
| tips, shape of, 77                           | Painter Oils, 164, 251                  | Clone Stamp Pressure, 202–203, 229–230,  |
| toggling, 61, 152                            | Flat Oils, 187, 191–192, 194            | 233–234                                  |
| Painter Acrylics, 164, 198                   | Medium Bristle Oils, 187, 192, 194–195  | Dry Media Brushes, 91, 95, 98, 101, 192  |
| Real Dry Flat, 82–83                         | Oily Bristle, 162–164, 167–168, 219–225 | Flat 7 pixel Calligraphic, 91            |
| Thick Acrylic Round, 52                      | Real Flat, 173                          | Flat Angle Low Bristle Count, 169        |
| Painter Airbrushes                           | Real Oils Short, 230                    | Flat Blunt Short Stiff Tip, 126, 169     |
| Coarse Spray Airbrush, 55, 83                | Real Tapered Round, 173                 | Flat Point Medium Stiff Tip, 79, 169     |
|                                              | *                                       | * '                                      |
| Digital Airbrush, 3, 55                      | Round Camelhair, 66, 80–81              | Flat Point Medium Tip, 79                |
| Fine Detail Airbrush, 220                    | Soft Oils, 198                          | Gouache (custom), 150–151, 153, 155–157  |
| Fine Spray Airbrush, 55, 82–83               | Tapered Bristle, 163, 167–168           | 176, 177, 178–181, 192                   |
| Soft Airbrush, 82                            | Tapered Oils, 162, 164–165              | Gouache Dry Brush (custom), 179, 181     |
| Tapered Detail Air, 82                       | Thick Oil Bristle, 75, 82–83            | Hard Round, 76–77, 150, 152              |
| Painter Artists' Oils, 163–164, 166, 168,    | Wet Oily Brush, 163–164, 219–221, 224   | Hard Round 5 pixel Calligraphic, 90      |
| 219–222                                      | Painter Palette Knives, 164             | History Brush Chalk, 208-209             |
| Impressionist, 57                            | Blender Palette Knife, 164              | Pastel Medium Tip, 98                    |
| loading version 11 brushes into library, 164 | Oil Palette Knife, 219, 224             | Pastel on Charcoal Paper, 95, 98-99, 107 |
| Painter Blenders, 164                        | Palette Knife, 173, 187, 191, 197, 220  | Pastel Rough Texture, 192                |
| Blender Bristle, 165–166                     | Tiny Smeary Knife, 219, 222–223, 225    | Pencil, 88                               |
| Grainy Water, 106, 108, 211, 216-217         | Wet Oily Palette Knife, 162, 164, 168   | Rough Round Bristle, 78                  |
| Just Add Water, 162, 166                     | Painter Pastels, 250                    | Round Blunt, 56                          |
| Pointed Stump, 108                           | Round Soft Pastel, 56                   | Round Blunt Medium Stiff, 63, 126,       |
| Real Blender Tapered, 230                    | Sharp Pastel Pencil, 94, 96             | 132–135, 169                             |
| Soft Blender Stump, 106, 108, 111            | Soft Pastel, 120                        | Round Fan Stiff Thin Bristles, 169       |
| Painter Chalk, 81, 250                       | Soft Pastel Pencil, 96                  | Round Point Stiff, 169                   |

| Round Watercolor, 78                          | Canvas (Painter), 212–213                       | Mixer/Mixer Pad tools, 6, 67–68, 120, 138     |
|-----------------------------------------------|-------------------------------------------------|-----------------------------------------------|
| Scattered Leaves, 57                          | Resize, 8                                       | 230                                           |
| Sketcher (custom), 150, 152–154, 176–177,     | Surface Lighting, 190, 197                      | Mix Color tool, 6, 68, 80, 120, 236           |
| 192                                           | Tracing Paper, 159, 214                         | Sample Color/Multiple Colors tools, 80        |
| Soft Pastel Large, 192                        | Chalk & Crayons brushes (Painter)               | 163, 236                                      |
| Soft Round, 76–77, 150, 153                   | Blunt Chalk, 70                                 | Photoshop, 58                                 |
| Spatter, 62, 64, 126, 130-131                 | Square Chalk, 211, 213, 215-217                 | Color Bar, 59–60                              |
| Square Charcoal, 95, 100, 102–103, 107        | Chalk brushes (Photoshop), 208–209              | Select Foreground Color field, 76             |
| Square Pastel, 114–116, 119                   | Chalk brushes (Painter), 81, 250                | Swatches panel, 114–115                       |
| Watercolor Loaded Wet Flat Tip, 78–79,        | Channels panel                                  | Procreate, 30–31                              |
| 146–147                                       | Painter, 67                                     | Color Picker (Photoshop)                      |
|                                               |                                                 | * *                                           |
| Watercolor Round, 147                         | Photoshop                                       | mixing, 130                                   |
| Watercolor Small Round Tip, 146               | alpha channels, 205                             | saving custom, 130                            |
| Watercolor versus Painter Digital             | layer masks, 244–246                            | selecting, 59–60, 76, 169, 178                |
| Watercolor, 144                               | saving selections, 207                          | color(s). See also Color Editor; Color panel; |
| Procreate                                     | Subtract from Selection, 206                    | Color Picker; painting                        |
| 6B Pencil, 30, 33                             | Charcoal & Conté brushes (Painter), xii         | accents, 173                                  |
| Soft Pastel, 30–33                            | Hard Charcoal Pencil, 106–107, 110–111          | backgrounds, 28, 37, 58-59                    |
| Sketchbook Express                            | Hard Charcoal Stick, 106-107, 109-111           | layers, leaving white, 127                    |
| Markers, 26                                   | Charcoal brushes (Photoshop), xii, 88           | opacity, 208–209                              |
| Pencils, 26                                   | Charcoal Flat brush (Photoshop), 79             | base colors, 21, 172                          |
| Pens, 26                                      | Charcoal Large Smear brush (Photoshop), 78      | opaque, 130                                   |
| Brushes 3 (iPad application)                  | Charcoal Pencil brush (Photoshop), 88, 95, 107, | underpainting, 164                            |
| color sampling, 15                            | 126, 128                                        | color over color, 21                          |
| color sketching, 4, 14–15                     | Chunky Oil Pastel brush (Painter), 69, 71–72,   | fills, 36–37                                  |
|                                               | •                                               | · · · · · · · · · · · · · · · · · · ·         |
| exporting images, 14–15                       | 136, 138–140, 143                               | fine grain patterns, 182, 184                 |
| overview, 12                                  | Cintiq display, 2                               | foregrounds, 129                              |
| pencil sketching, 16–17                       | Clone Stamp Pressure brush (Photoshop),         | gradients, 243                                |
| Brushes and paint with a study of Etretat, 74 | 202–203, 229–230, 233–234                       | gray, 183                                     |
| Brushes library (Painter), 87                 | Clone Stamp tool (Photoshop), 58, 61, 202–204,  | foregrounds, 5, 58–59, 76, 129, 167           |
| loading Painter 11 Artists' Oils, 164         | 229                                             | glazes, 134–135, 145–147, 231                 |
| Brushes panel (Brushes 3), 14–17              | Clone tool (ArtStudio), 18                      | HSB sliders                                   |
| orushstrokes                                  | Cloner Source panel (Painter), 214              | Adobe Ideas, 36–37                            |
| with Pen mode, 47                             | Cloner tool (Painter), 66, 68, 202              | Painter, 68                                   |
| previewing, 83                                | Cloners brushes (Painter)                       | hue and saturation, 5-6, 66-68, 80            |
| with texture, 81                              | Soft Cloner, 211, 214, 222                      | for inspiration and interpretation, 193       |
| thick and thin, 146                           | Square Chalk Cloner, 211, 215-216               | mixing, 138                                   |
| with flat brushes, 82                         | Coarse Spray Airbrush brush (Painter), 55, 83   | modulating, 165–166                           |
| with hard/soft edges, 77                      | Color Editor                                    | pastels, 31                                   |
| with varied edges, 78                         | ArtStudio, 18–21                                | posterizing, 151                              |
| with varied tilt, 77                          | Sketchbook Express, 26, 28                      | power of, 5–6                                 |
|                                               |                                                 | *                                             |
| with varied opacity and/or width, 78, 81      | Sketchbook Pro, 28                              | RGB mode                                      |
| Bucket Fill tool (ArtStudio), 18              | Color Overlay effect (Painter)                  | Adobe Ideas, 37                               |
| Burlap texture, 183                           | Dye Concentration, 212                          | converting modes, 136                         |
| Burn brush (Painter), 202                     | Hiding Power, 212                               | Painter, 136                                  |
| Burn tool                                     | Using menu, Paper, 212                          | Photoshop, 114                                |
| ArtStudio, 18                                 | Color panel                                     | roughing in, 155                              |
| Painter, 66                                   | Adobe Ideas, 34–37                              | sampling (See Dropper [Painter]; Eyedropper   |
| Photoshop, 58, 61, 204                        | Brushes 3, Color Well, 14-16                    | [ArtStudio, Brushes 3, Photoshop, and         |
|                                               | Painter                                         | Wacom tablets]; White Point Dropper           |
|                                               | Additional Color, 56, 66, 68                    | [Photoshop])                                  |
|                                               | adjustment slides, 68                           | saving, 21                                    |
|                                               | Clone Color, 211, 215, 221–222, 224             | shading, 5–6                                  |
|                                               | Color Sets, 67                                  | swapping, 21, 58                              |
| California pottery, 92                        | HSV/RGB Square, 68                              | texture, 157–158                              |
| Calligraphic brushes (Photoshop), 90–91       | * · · · · · · · · · · · · · · · · · · ·         |                                               |
| Camera Roll (iPad), 12                        | Hue Ring and Saturation/Value triangle,         | tinting, 5–6                                  |
| Canon EOS 6D digital camera, 2                | 5-6, 66-68, 80                                  | sepia, 129, 137                               |
| Janon 200 012 digital calleta, 2              | Main Color, 56, 66, 68                          | values, 5, 97–98, 172                         |

| washes, 144-147, 236-243                    | drawing/painting applications for iPad        | The Porte d'Aval Cliffs and Beach at Etretat, |
|---------------------------------------------|-----------------------------------------------|-----------------------------------------------|
| watercolors, wet-into-wet, 238-241          | Adobe Ideas                                   | 69, 71, 136                                   |
| Conch Shell Study, xiii, 112                | coloring, 36–37                               | The Porte d'Aval from Across the Bay, 63, 122 |
| Cone Editions' Ink Jet Mall, 9, 258         | overview, 13                                  | Punta San Antonio, Spring, xiv, 174, 184      |
| Cone Editions Press, 9                      | sketching, 34–35                              | Quiet Moment, 68, 160                         |
| Corel, 258                                  | Adobe Photoshop Touch                         | Sunrise, 61                                   |
| Corel Draw, 7                               | collage sketch, 38-41                         | Think of the iPad as your mobile digital      |
| Corel Painter. See Painter                  | overview, 13                                  | sketchbook, 10                                |
| Cover Pencil brush (Painter), 50            | ArtStudio                                     | The Three Engines, 60, 148                    |
| Crop tool                                   | overview, 12                                  | Tranquil Beach, Color, 249                    |
| Adobe Photoshop Touch, 38                   | painting, color study, 20-23                  | View From Point Loma, 253                     |
| Painter, 66                                 | painting, with wet paint, 24-25               | Wanda, 1945, 200                              |
| Photoshop, 58, 124                          | pencil sketching, 18–19                       | Wanda, 1945, Study, 210                       |
| Croquil Pen brush (Painter), 233            | Brushes 3                                     | Where All Creativity Comes From, 247          |
| Ctrl/Cmd Modifier key (Intuos tablet), 45   | color sketching, 4, 14-15                     | The sketch composition for, 232               |
| ·                                           | overview, 12                                  | White Orchid, 104                             |
|                                             | pencil sketching, 16–17                       | Dropper (Painter), 66, 163, 166, 213, 223     |
| 1)                                          | Procreate                                     | Dry Media Brushes (Photoshop), 91, 95, 98,    |
|                                             | color study, 30-33                            | 101, 192                                      |
|                                             | overview, 12                                  |                                               |
| Default colors (Photoshop), 58              | Sketchbook Express                            |                                               |
| desk/equipment setup/use, 46                | drawing and sketching, 26-27                  | L'                                            |
| Digital Airbrush brush (Painter), 3, 55     | overview, 12                                  |                                               |
| Digital Art Supplies, 9, 258                | Sketchbook Pro                                | <del></del>                                   |
| "digital lightboxes"                        | coloring drawings, 28–29                      | Edit menu (Photoshop)                         |
| Painter, 159                                | overview, 13                                  | Define Brush Preset, 153                      |
| Photoshop, 150, 158                         | styli                                         | Fill                                          |
| digital studies, xiii                       | Nomadbrush Flex, 13                           | with Foreground Color, 129                    |
| digital tools, importance of, xiii-xv       | Pogo Connect, 4, 13                           | Use Gray, 183                                 |
| Digital Watercolor brushes (Painter), 177   | Wacom Bamboo Solo, 13                         | Use Pattern, Fine Grain, 182, 184             |
| Broad Water Brush, 236–239, 241             | using                                         | Free Transform, 127                           |
| New Simple Water, 236, 238–241              | on location, 4                                | constraining with Shift key, 234              |
| Pointed Wet Eraser, 236, 238, 241           | Retina display, 2–3                           | enlarging with handles, 235                   |
| Round Water Blender, 230–231, 236, 238, 240 | drawings/sketches/paintings (examples)        | Scale, 229                                    |
| Simple Water, 145                           | Afternoon Self Portrait, 218                  | Undo, 245                                     |
| Soft Broad Brush, 144–145                   | Agave Meadow, 250                             | Effects menu (Painter)                        |
| Soft Diffused Brush, 145, 230–231, 236, 241 | Agaves on the Edge, Summer, vii, 251          | Apply Surface Texture effect                  |
| Soft Round Blender, 145                     | Along Tomales Bay, 9                          | Appearance of Depth, 213                      |
| versus Watercolor brushes, 144              | At work in the studio, xviii                  | Light Direction, 213                          |
| Wet Eraser, 241                             | Bird of Paradise, 12, 25                      | Using menu, Luminance, 199                    |
| Dirty Brush Mode tool (Painter), 80         | Blue Nude, 252                                | Using menu, Paper, 213                        |
| Display Toggle (Intuos tablet), 45          | Brushes and paint with a study of Etretat, 74 | Color Overlay effect                          |
| Distorto Impasto brush (Painter), 187, 197  | California pottery, 92                        | Dye Concentration, 212                        |
| Divine Proportion tool (Painter), 66        | California Pottery Fish, 84                   | Hiding Power, 212                             |
| Document window (Painter), 67               | Conch Shell Study xiii, 112,                  | Using menu, Paper, 212                        |
| Dodge brush (Painter), 202                  | Downstream Path, Summer, xiii, 69, 71, 186    | Focus, Glass Distortion, 199                  |
| Dodge tool                                  | Fence Lizard, 13, 29                          | Surface Control                               |
| ArtStudio, 18                               | The Fetch, 257                                | Apply Lighting, 242                           |
| Painter, 66                                 | In the Barrel, 254                            | Apply Surface Texture, 199, 213               |
| Photoshop, 58, 61, 204                      | Jake and Maria, 248                           | Color Overlay, 212                            |
| Dots tool (ArtStudio), 18                   | Lennox Twilight, 256                          | Tonal Control, Equalize, 137                  |
| Downstream Path, Summer, xiii, 69, 71, 186  | Light and Shadow Play, 255                    | Effects tool (Brushes 3), 14                  |
| Draw (Corel), 7                             | Live Aloha, 126                               | Elliptical Marquee tool (Photoshop), 153, 207 |
| Draw Style tool (Sketchbook Express), 26    | Mendocino Point, 5                            | embossing                                     |
| drawing. See sketching/drawing              | Mountain View, 23                             | canvas, 190, 197                              |
| Drawing Cursor preferences (Painter), 87    | Path to Water, North, vi, xv                  | paper texture, 198                            |
| Drawing Lessons from the Great Masters, 258 | Path to Water, West 2, 73, 170                | Enhanced Brush Ghost (Painter), 73, 87        |
|                                             | Peppers, 7–8                                  | Epson America, 258                            |

| Epson inksets, Ultra Chrome K3, 9                                                 | Fine Round Gouache brush (Painter), 159           | Grainy Variable Pencil brush (Painter), 80-81, |
|-----------------------------------------------------------------------------------|---------------------------------------------------|------------------------------------------------|
| Epson papers, 9                                                                   | Fine Spray Airbrush brush (Painter), 55, 82-83    | 86–88                                          |
| Epson printers                                                                    | Flat 7 pixel brush (Photoshop), 91                | Grainy Water brush (Painter), 106, 108, 211,   |
| 2200, 8                                                                           | Flat Angle Low Bristle Count brush                | 216–217                                        |
| Artisan 1430, 3                                                                   | (Photoshop), 169                                  |                                                |
| Stylus Pro 3880, 9                                                                | Flat Blunt Short Stiff brush (Photoshop), 126,    | **                                             |
| Stylus Pro 4800, 3, 9                                                             | 131–133, 169                                      |                                                |
| Epson scanners                                                                    | Flat Oils brush (Painter), 187, 191-192, 194      |                                                |
| Epson 4870 Pro, 124                                                               | Flat Opaque Gouache brush (Painter), 57, 159      |                                                |
| Perfection V750-M Pro, 2, 124                                                     | Flat Point Medium Stiff brush (Photoshop), 79,    | Hard Charcoal Pencil brush (Painter), 106-107, |
| Equalize effect (Painter), 137                                                    | 169                                               | 110-111                                        |
| equipment/desk setup/use, 46                                                      | Flat Point Medium Tip brush (Photoshop), 79       | Hard Charcoal Stick brush (Painter), 106-107,  |
| Eraser (Intuos grip pen), 45, 118                                                 | Flattened Pencil brush (Painter), 86–88           | 109-111                                        |
| Eraser tool                                                                       | Flow settings, Options Bar (Photoshop),           | Hard Round 5 pixel brush (Photoshop), 90       |
| Adobe Ideas, 34                                                                   | 134–135, 176, 178–179, 181                        | Hard Round brush (Photoshop), 76–77, 150, 152  |
| Adobe Photoshop Touch, 38                                                         | focal points, 162–168, 171–173                    | Heal tool (ArtStudio), 18                      |
| Brushes 3, 12, 14                                                                 | Focus effect, Glass Distortion (Painter), 199     | Healing Brush (Photoshop), 203-204             |
| Painter, 66                                                                       | Free Transform tool (Photoshop), 127              | Hedges, Tom, 248                               |
| Photoshop, 58, 114, 117–118, 128                                                  | constraining with Shift key, 234                  | History Brush (Photoshop), 58, 61, 64, 203,    |
| Procreate, 30, 33                                                                 | enlarging with handles, 235                       | 208–209                                        |
| Sketchbook Express, 26                                                            | Scale, 229                                        | History Brush Chalk brush (Photoshop),         |
| erodible brush tips                                                               | Full Screen mode                                  | 208–209                                        |
| *                                                                                 |                                                   | History panel (Photoshop), 117                 |
| Painter, 102–103                                                                  | Adobe Photoshop Touch, 38                         | New Snapshot, 208–209                          |
| Photoshop, 107, 114                                                               | Painter, 66 FX tool (Adobe Photoshop Touch), 38   | 11011 Onapoliot, 200 205                       |
| examples. See drawings/sketches/paintings<br>Express keys (Intuos tablet), 45, 53 | rx tool (Adobe Filotoshop Touch), 38              |                                                |
| Eyedropper                                                                        |                                                   | T                                              |
| Adobe Ideas, 37                                                                   |                                                   |                                                |
| ArtStudio, 18                                                                     | ( T                                               |                                                |
|                                                                                   |                                                   | illustrations. See drawings/sketches/paintings |
| Brushes 3, 15<br>Photoshop, 130                                                   | Gallery                                           | Illustrator (Adobe), 7                         |
| Wacom tablets, 51                                                                 | Adobe Ideas, 34, 36                               | Image menu (Photoshop)                         |
| wacom tablets, 31                                                                 | Adobe Photoshop Touch, 38                         | Adjustments, Levels, 125, 205                  |
|                                                                                   | Brushes 3, 14                                     | Highlights, 205                                |
|                                                                                   | Procreate, 30                                     | Canvas Size                                    |
| H                                                                                 | Sketchbook Express, 26–27                         | Canvas Extension Color, 128                    |
| 1                                                                                 | Sketchbook Pro, 28                                | Height and Width, 125                          |
| Favorite Brushes (ArtStudio), 18                                                  | gessoed canvas, 190–197                           | Duplicate, 208                                 |
| feathering, 41                                                                    | Glass Distortion effect (Painter), 199            | Image Size, 8                                  |
| hatched strokes, 141                                                              | Gouache brushes (Painter), 177                    | Rotate Canvas, Arbitrary, 124                  |
| highlights, 98                                                                    | Fine Round Gouache, 159                           | Image Size tool (Adobe Photoshop Touch), 38    |
| shadows, 103                                                                      | Flat Opaque Gouache, 57, 159                      | Image Studio, 248                              |
| Fence Lizard, 13, 29                                                              | Gouache custom brushes (Photoshop), 52, 150–      | images. See photos/images                      |
| The Fetch, 257                                                                    | 151, 153, 155–157, 176, 178–181, 192              | Impasto brushes (Painter), 164                 |
| File menu (Painter)                                                               | Gouache Dry Brush custom brush (Photoshop),       | Distorto Impasto, 187, 197                     |
| Clone, 159                                                                        | 179, 181                                          | Grain Emboss, 190, 198                         |
| saving in RIFF format, 211, 214                                                   | Grabber Hand                                      | Palette Knife, 187, 191, 197                   |
| New, 189                                                                          |                                                   | Thick Bristle, 71, 187, 190–191, 197           |
| File menu, Import, Import From Device                                             | Painter, xvii, 66, 223<br>Photoshop, xvii, 58     | Impressionist brush (Painter), 57              |
| (Photoshop), 124                                                                  | Gradient Control panel (Painter), 137             | In the Barrel, 254                             |
| File Sharing between computers and iPad apps,                                     | Gradient tool                                     | Info tool (Sketchbook Express), 26             |
| 229                                                                               | ArtStudio, 18                                     | Ink Jet Mall (Cone Editions), 9, 258           |
|                                                                                   |                                                   | Intuos tablets. See Wacom Intuos tablets       |
| filters Apply Surface Texture, 199                                                | Photoshop, 58, 243<br>multiple gradients, 244–247 | iPad drawing/painting applications             |
| ** '                                                                              |                                                   | Adobe Ideas                                    |
| Distortion, 199<br>Lighting Effects, 184–185                                      | Radial Gradient, 244<br>Gradients media, 67       | coloring, 36–37                                |
| Texturizer, 183                                                                   | Grain Emboss brush (Painter), 190, 198            | overview, 13                                   |
| Fine Point Pen brush (Painter), 177                                               | Gram Emboss orusii (ramiter), 170, 170            | sketching, 34–35                               |
| i me i omit i en bi uon (i anillei), 1//                                          |                                                   | 5,000                                          |

| Adobe Photoshop Touch                      | Layer Editor tool (Sketchbook Express), 26    | Layout Grid tool (Painter), 66                    |
|--------------------------------------------|-----------------------------------------------|---------------------------------------------------|
| collage sketch, 38-41                      | layer masks                                   | Lennox Twilight, 256                              |
| exporting files to Photoshop, 228-229      | Painter                                       | Levels dialog box (Photoshop), Highlights slider, |
| overview, 13                               | adding, 60                                    | 205                                               |
| photo collage, 228–229                     | creating, 68                                  | libraries                                         |
| ArtStudio                                  | Photoshop                                     | Painter                                           |
| overview, 12                               | adding, 234-235                               | loading Painter 11 Artists' Oils, 164             |
| painting, color study, 20-23               | using gradients, 243–246                      | opening/selecting categories, 87                  |
| painting, with wet paint, 24-25            | using gradients, with nested layers, 247      | Photoshop, loading new brushes, 78                |
| pencil sketching, 18–19                    | Layer Transform tool (Sketchbook Express), 26 | Light and Shadow Play, 255                        |
| Brushes 3                                  | layers. See also Layers panels or tools       | lighting                                          |
| color sketching, 4, 14–15                  | applying textures, 212–213                    | Apply Lighting effect, 242                        |
| overview, 12                               | blended paint looks, 134                      | black and white visualization, 100, 106           |
| pencil sketching, 16-17                    | creating new, 60, 115                         | directional lighting, 97, 189                     |
| File Sharing with computers, 229           | styles, 60                                    | filters, 184–185                                  |
| Procreate                                  | via copy, 184                                 | and form, 97                                      |
| color study, 30-33                         | via cut, 116, 127                             | importance of, xv, 5                              |
| overview, 12                               | definition, 44                                | with layer masks, 243-246                         |
| Sketchbook Express                         | deleting, 60                                  | Lighting Effects filter, 184–185                  |
| drawing and sketching, 26-27               | duplicating, 230                              | for sketching, still life, 86, 100                |
| overview, 12                               | hiding/showing, 60, 68, 234                   | sparkling lights, 120–121                         |
| Sketchbook Pro                             | locking, 60                                   | Lighting Effects filter (Photoshop), 184–185      |
| coloring drawings, 28-29                   | masks (See layer masks)                       | Live Aloha, 126                                   |
| overview, 13                               | merging, 116, 155                             | Looks media, 67                                   |
| styli                                      | multiple, 144, 188, 207                       | Lucky Clan's ArtStudio. See ArtStudio             |
| Nomadbrush Flex, 13                        | naming/renaming, 127, 136                     | ,                                                 |
| Pogo Connect, 4, 13                        | organizing, 155                               |                                                   |
| Wacom Bamboo Solo, 13                      | toggling, 154                                 | $\mathbf{N} \mathbf{\Lambda}$                     |
| using                                      | Layers panel (Adobe Ideas), 34, 37            | IVI                                               |
| on location, 4                             | Layers panel (Adobe Photoshop Touch), 38–40   |                                                   |
| Retina display, 2–3                        | Layers panel (Painter), 67–68                 | Magic Wand (Painter), 66                          |
| iTunes, File Sharing between computers and | Composite Method, 68                          | Magnifier tool (Painter), xvii, 66                |
| iPad apps, 229                             | Gel, 144–145, 164, 213, 231, 236              | Mainstreams of Modern Art, 258                    |
|                                            | Multiply, 144, 188, 213, 242                  | Marker tool (Adobe Ideas), 34                     |
| _                                          | Create Layer Mask, 68                         | Markers brush (Sketchbook Express), 26            |
| T                                          | Delete, 68                                    | Mask mode (Photoshop), 58                         |
|                                            | Dynamic plugins, 68                           | masks. See layer masks                            |
| )                                          | Layer Attributes, 136, 164                    | Mechanical Pencil brush (Painter), 86, 88-89      |
| Jake and Maria, 248                        | Lock Layer, 68                                | Media selectors (Painter), 67                     |
| JPEG file format, 221                      | New Layer, 159                                | Medium Bristle Oils brush (Painter), 187, 192,    |
| exporting from iPad, 12                    | Pick Up Underlying Color, 194, 222            | 194–195                                           |
| opening in Painter, 221                    | Layers panel (Photoshop), 59                  | Mendocino Point, 5                                |
| saving as, 15, 27                          | Add Layer Mask, 234, 243                      | Menu Bar                                          |
| Just Add Water brush (Painter), 162, 166   | Adjustment Layers                             | Painter, 66                                       |
|                                            | new, 60                                       | Photoshop, 59                                     |
|                                            | Posterize, 151, 155                           | Mirror Painting tool (Painter), 66                |
|                                            | Create A New Layer, 115, 203, 208             | Mountain View, 23                                 |
|                                            | Layer Via Copy, 184                           | Move tool (Photoshop), 58, 127, 234               |
|                                            | Layer Via Copy, 184<br>Layer Via Cut, 116     |                                                   |
| Kaleidoscope tool (Painter), 66            | "digital lightboxes," 150, 158                |                                                   |
| •                                          | Drop, 243                                     |                                                   |
| _                                          | Duplicate Layers, 230                         |                                                   |
|                                            | Fine Grain texture pattern, 182               |                                                   |
|                                            | Flatten Image, 208                            | The Natural Way to Draw, 258                      |
| <del></del>                                | Merge Layers, 116                             | Navigator panel (Painter), 67                     |
| Lasso tool                                 |                                               | negative spaces, 106                              |
| Painter, 202                               | Layers panel (Procreate), 31<br>Layers tool   | New Simple Water brush (Painter), 236, 238–241    |
| Photoshop, 58, 127, 205                    | ArtStudio, 18                                 | New Sketch tool (Sketchbook Express), 26          |
| Layer Adjuster (Painter), 66               | Brushes 3, 14                                 | Nikon D7100 digital camera, 2                     |
|                                            | בו עסוונס ט, וד                               | •                                                 |

| Nomadbrush Flex stylus, 13                      | Paint tool (Procreate), 30, 33               | Oils, 164, 251                           |
|-------------------------------------------------|----------------------------------------------|------------------------------------------|
| Nozzles media, 67                               | Painter brushes                              | Flat Oils, 187, 191-192, 194             |
| #2 Pencil brush (Photoshop), 91, 100-101        | Acrylics, 164, 198                           | Medium Bristle Oils, 187, 192, 194-195   |
|                                                 | Real Dry Flat, 82–83                         | Oily Bristle, 162–164, 167–168, 219–225  |
|                                                 | Thick Acrylic Round, 52                      | Real Flat, 173                           |
|                                                 | Airbrushes                                   | Real Oils Short, 230                     |
|                                                 | Coarse Spray Airbrush, 55, 83                | Real Tapered Round, 173                  |
|                                                 | Digital Airbrush, 3, 55                      | Round Camelhair, 66, 80–81               |
| Oil Palette Knife brush (Painter), 219, 224     | Fine Detail Airbrush, 220                    | Soft Oils, 198                           |
| Oil Pastels brushes (Painter)                   | Fine Spray Airbrush, 55, 82–83               | Tapered Bristle, 163, 167–168            |
| Chunky Oil Pastel, 69, 71-72, 136, 138-140,     | Soft Airbrush, 82                            | Tapered Oils, 162, 164–165               |
| 143                                             | Tapered Detail Air, 82                       | Thick Oil Bristle, 75, 82–83             |
| Variable Oil Pastel, 136, 138–143               | Artists' Oils, 163–164, 166, 168, 219–222    | Wet Oily Brush, 163–164, 219–221, 224    |
| Oils brushes (Painter), 164, 251                | Impressionist, 57                            |                                          |
| Flat Oils, 187, 191–192, 194                    | *                                            | Palette Knives, 164                      |
| Medium Bristle Oils, 187, 192, 194–195          | loading version 11 brushes into library, 164 | Blender Palette Knife, 164               |
|                                                 | Blenders, 164                                | Oil Palette Knife, 219, 224              |
| Oily Bristle, 162–164, 167–168, 219–225         | Blender Bristle, 165–166                     | Palette Knife, 173, 187, 191, 197, 220   |
| Real Flat, 173                                  | Grainy Water, 106, 108, 211, 216–217         | Tiny Smeary Knife, 219, 222–223, 225     |
| Real Oils Short, 230                            | Just Add Water, 162, 166                     | Wet Oily Palette Knife, 162, 164, 168    |
| Real Tapered Round, 173                         | Pointed Stump, 108                           | Pastels, 250                             |
| Round Camelhair, 66, 80–81                      | Real Blender Tapered, 230                    | Round Soft Pastel, 56                    |
| Soft Oils, 198                                  | Soft Blender Stump, 106, 108, 111            | Sharp Pastel Pencil, 94, 96              |
| Tapered Bristle, 163, 167–168                   | Chalk, 81, 250                               | Soft Pastel, 120                         |
| Tapered Oils, 162, 164–165                      | Chalk & Crayons, 250                         | Soft Pastel Pencil, 96                   |
| Thick Oil Bristle, 75, 82–83                    | Blunt Chalk, 70                              | Square Grainy Pastel, 4, 172–173         |
| Wet Oily Brush, 163–164, 219–221, 224           | Square Chalk, 211, 213, 215-217              | Square Hard Pastel, 94-96, 187, 191, 196 |
| Oily Bristle brush (Painter), 162–164, 167–168, | Charcoal & Conté, xii                        | Square Soft Pastel, 3–4                  |
| 219–225                                         | Hard Charcoal Pencil, 106-107, 110-111       | Square X-Soft Pastel, 80–81, 96          |
| Options Bar (Photoshop)                         | Hard Charcoal Stick, 106-107, 109-111        | Tapered Pastel, 4, 48–49                 |
| Airbrush Style Build Up Effects, 203, 206       | Cloners                                      | Pen                                      |
| Brush Preset Picker, 91                         | Soft Cloner, 211, 214, 222                   | Croquil Pen, 233                         |
| Brush Size, 90-91, 102, 116, 155                | Square Chalk Cloner, 211, 215-216            | Fine Point Pen, 177                      |
| context-sensitive, 58-59                        | Digital Watercolor, 177                      | Pencil                                   |
| Flow settings, 134-135, 176, 178-179, 181       | Broad Water Brush, 236–239, 241              | Cover Pencil, 50                         |
| Foreground to Background gradient, 244          | New Simple Water, 236, 238–241               | Flattened Pencil, 86–88                  |
| Load the Brush After Each Stroke, 133           | Pointed Wet Eraser, 236, 238, 241            | Grainy Variable Pencil, 80–81, 86–88     |
| Mixer Brush tool, 131, 169                      | Round Water Blender, 230–231, 236, 238,      | Mechanical Pencil, 86, 88–89             |
| Clean Brush/Load Brush, 133                     | 240                                          | Real 2B Pencil, 86–87, 89, 163           |
| custom brushes, 179                             | Simple Water, 145                            | Thick and Thin Pencil, 89                |
| Flow, 134                                       |                                              | Photo                                    |
| presets, 61, 63                                 | Soft Diffused Brush, 144–145                 |                                          |
| switching to Brush tool, 131                    | Soft Diffused Brush, 145, 230–231, 236,      | Burn, 202                                |
| Opacity, 90–91, 98, 153, 155                    | 241                                          | Dodge, 202                               |
| Radial gradient, 244                            | Soft Round Blender, 145                      | Saturation Add, 202                      |
| Tool Preset Picker, New Tool Preset, 203, 208   | versus Watercolor, 144                       | Scratch Remover, 202                     |
|                                                 | Wet Eraser, 241                              | RealBristle, 82–83                       |
| Useful Mixer Brush Combinations, Dry,           | Gouache, 177                                 | Watercolor, 237                          |
| Moist, Wet, or Very Wet settings,               | Fine Round Gouache, 159                      | versus Digital Watercolor, 144           |
| 132–135, 169, 178–180                           | Flat Opaque Gouache, 57, 159                 | The Painter Wow! Book, 9                 |
| Oval Selection tool (Painter), 66               | Impasto, 164                                 | The Painter Wow! Book CD-ROM, 73         |
|                                                 | Distorto Impasto, 187, 197                   | painting. See also sketching/drawing     |
| D                                               | Grain Emboss, 190, 198                       | accents, 173                             |
| D                                               | Palette Knife, 187, 191, 197                 | atmosphere, 115, 138                     |
| 1                                               | Thick Bristle, 71, 187, 190-191, 197         | backgrounds, 28, 37                      |
| D D ( ) ( ) ( ) ( ) ( ) ( ) ( )                 | Oil Pastels                                  | blending, 108, 145                       |
| Page Rotation tool (Painter), 94–95             | Chunky Oil Pastel, 69, 71-72, 136,           | on canvas, 187-188                       |
| Paint Brush tool (ArtStudio), 18, 20–25         | 138–140, 143                                 | gessoed, 190-197                         |
| Paint Bucket                                    | Variable Oil Pastel, 136, 138-143            | with chalks, 211, 214-217                |
| Adobe Ideas, 34, 36–37                          |                                              | color over color, 21                     |
| Painter, 66                                     |                                              | contrast, 119                            |

| dots and dabs, 111, 131                   | tones                                              | Soft Pastel, 120                             |
|-------------------------------------------|----------------------------------------------------|----------------------------------------------|
| expressive strokes, 111, 131, 197         | equalizing, 137                                    | Soft Pastel Pencil, 96                       |
| oil portrait, 219–225                     | and modeling, 105–110                              | Square Grainy Pastel, 4, 172-173             |
| feathering, 41                            | and value, 95–97, 109                              | Square Hard Pastel, 94–96, 187               |
| hatched strokes, 141–143                  | variations with strokes, 111                       | Square Soft Pastel, 3–4                      |
| highlights, 98                            | underpainting, 130–131, 138, 147, 164–166,         | Square X-Soft Pastel, 80–81, 96              |
| shadows, 103                              | 171, 192–194                                       | Tapered Pastel, 4, 48–49                     |
| gessoed canvas, 190–197                   | volume                                             | Patch tool (Photoshop), 58                   |
| C                                         | illusion of, 93–103                                |                                              |
| glazes, 134–135, 145–147, 231             |                                                    | Path Selection tools (Photoshop), 58         |
| grainy strokes, 216–217                   | and value and depth, 109                           | Path to Water, North, vi, xv                 |
| hatching, 19, 115–121, 138, 250           | washes, 144–147, 177, 236–243                      | Path to Water, West 2, 73, 170               |
| angled, 110, 142                          | watercolors, wet-into-wet, 238–241                 | Pattern Stamp tool (Photoshop), 58, 61       |
| cross-hatching, 101, 111, 115, 119        | wet and dry paints, 132, 134                       | Patterns media, 67                           |
| curved, 117                               | wet paints, 24–25                                  | Pen brushes (Painter)                        |
| feathered, 141–143                        | retaining wetness, 241                             | Croquil Pen, 233                             |
| layered, 111                              | paintings (examples). See drawings/sketches/       | Fine Point Pen, 177                          |
| linear, 111                               | paintings                                          | Pen brushes (Sketchbook Express), 26         |
| patched, 111                              | Palette Knife brush (Painter), 173, 187, 191, 197, | Pen tools                                    |
| highlights, 109, 118, 165                 | 220                                                | Painter, 66                                  |
| with History Brush, 208-209               | Palette Knives brushes (Painter), 164              | Photoshop, 58                                |
| layering, 180–181                         | Blender Palette Knife, 164                         | Pencil brushes                               |
| light accents over darker values, 173     | Oil Palette Knife, 219, 224                        | Photoshop, 88                                |
| on location, 3-4                          | Palette Knife, 173, 187, 191, 197, 220             | Sketchbook Express, 26                       |
| modes, 206                                | Tiny Smeary Knife, 219, 222-223, 225               | pencil drawings. See also Pencil brushes and |
| oil paint looks, 169                      | Wet Oily Palette Knife, 162, 164, 168              | tools                                        |
| oil portraits, 219–225                    | palettes, custom                                   | ArtStudio, 18–21                             |
| with oils, 230-231                        | Painter, 72                                        | Brushes 3, 16–17                             |
| opacity, 78, 81                           | Photoshop, 130, 151                                | iPad, 12–13                                  |
| pastels, 31                               | Pan/Scroll (Intuos tablet), 45                     | Painter, reference points, 162               |
| preferable time of day, 3                 | papers                                             | Photoshop, 125                               |
| pressure, 28, 99                          | for digital printmaking                            | cropping, 124–125                            |
| references, 176–177                       | Arches, 9                                          | scanning process, 124                        |
| retouching images, 202–207                | Concorde Rag, 9                                    | straightening, 124–125                       |
| scumbling, 4, 103, 140, 143               | Crane Museo, 9                                     | Wacom Grip Pen, 4                            |
| shadows, 5–6, 109–110, 119                | Hahnemuehle's German Etching, 9                    | Pencil tool. <i>See also</i> Pencil brushes  |
| adding, 97, 109                           |                                                    | Adobe Ideas, 34                              |
|                                           | Somerset, 9                                        |                                              |
| cast shadows, 95, 99, 103, 110            | Epson                                              | Adobe Photoshop Touch, 38, 41                |
| smearing, 140                             | Enhanced Matte, 9                                  | ArtStudio, 18                                |
| smoothing, 145                            | Somerset Velvet, 9                                 | Photoshop, 58, 61                            |
| smudging, 18, 20, 22, 99–100, 99–103, 249 | Painter's Paper Selector                           | Sketchbook Express, 26–27                    |
| (See also Smudge tool)                    | applying Surface Texture, 189                      | Pencils brushes (Painter)                    |
| texture, 81, 176–181                      | Artists' Canvas, 219                               | Cover Pencil, 50                             |
| with Dissolve, 115                        | Artists Rough Paper, 171                           | Flattened Pencil, 86–88                      |
| embossing on images, 198                  | Basic Paper, 86, 94, 96, 106–107, 136, 138,        | Grainy Variable Pencil, 80–81, 86–88         |
| filters, Apply Surface Texture, 199       | 211–212                                            | Mechanical Pencil, 86, 88–89                 |
| filters, Distortion, 199                  | Charcoal Paper, 120                                | Real 2B Pencil, 86–87, 89, 163               |
| filters, Lighting Effects, 184–185        | Coarse Cotton Canvas, 187, 196                     | Thick and Thin Pencil, 89                    |
| filters, Texturizer, 183                  | Current paper texture indicator, 66                | Peppers study, 7–8                           |
| fine grain, 182                           | French Watercolor Paper, 230, 236                  | Perspective Grid tool (Painter), 66          |
| grainy pastel, 196                        | scale size, 198                                    | Photo brushes (Painter)                      |
| paper, 182                                | textures, selecting, 81                            | Burn, 202                                    |
| paper, colored, 189                       | Photoshop, Sketchbook Paper, 100                   | Dodge, 202                                   |
| paper, surface of, 212–213                | Pastel Medium Tip brush (Photoshop), 98            | Saturation Add, 202                          |
| varying, 32                               | Pastel on Charcoal Paper brush (Photoshop), 95,    | Scratch Remover, 202                         |
| thick and thin strokes, 146               | 98–99, 107                                         | Photo Library (iPad), 27–28                  |
| with flat brushes, 82                     | Pastel Rough Texture brush (Photoshop), 192        | Photoshop brushes                            |
| with hard/soft edges, 77                  | Pastels brushes (Painter), 250                     | #2 Pencil, 91, 100–101                       |
| with varied edges, 78                     | Round Soft Pastel, 56                              | Airbrush Hard Round, 54                      |
| with varied tilt, 77                      | Sharp Pastel Pencil, 94, 96                        | Airbrush Soft High Density Grainy, 75–77     |
| ·                                         | * * *                                              | <i>a</i>                                     |

| Airbrush Soft Round, 55, 202-203, 206                                    | Picture + tool (Adobe Photoshop Touch), 38, 40               | D                                                                               |
|--------------------------------------------------------------------------|--------------------------------------------------------------|---------------------------------------------------------------------------------|
| Calligraphic, 90–91                                                      | pixels, 7                                                    | K                                                                               |
| Chalk, 208–209                                                           | definition, 7                                                |                                                                                 |
| Charcoal, 107                                                            | interpolation, 8                                             | Real 2B Pencil brush (Painter), 86-87, 89, 163                                  |
| Charcoal Flat, 79                                                        | and resolution, 7–8                                          | Real Blender Tapered brush (Painter), 230                                       |
| Charcoal Large Smear, 78                                                 | PNG file format, 12                                          | Real Dry Flat brush (Painter), 82–83                                            |
| Charcoal Pencil, 88, 95, 107, 126, 128                                   | Pogo Connect stylus, 4, 13                                   | Real Flat brush (Painter), 173                                                  |
| Clone Stamp Pressure, 202–203, 229–230, 233–234                          | Pointed Wet Eraser brush (Painter), 236, 238, 241            | Real Oils Short brush (Painter), 230<br>Real Tapered Round brush (Painter), 173 |
| Dry Media Brushes, 91, 95, 98, 101, 192<br>Flat 7 pixel Calligraphic, 91 | The Porte d'Aval Cliffs and Beach at Etretat, 69,<br>71, 136 | Rectangular Marquee tool (Photoshop), 153                                       |
| Flat Angle Low Bristle Count, 169                                        | The Porte d'Aval from Across the Bay, 63, 122                | Rectangular Selection tool (Painter), 66                                        |
| Flat Blunt Short Stiff, 126, 133, 169                                    | positive spaces, 106                                         | Reference Image panel (Painter), 221                                            |
| Flat Point Medium Stiff, 79, 169                                         | Precision Mode (Intuos tablet), 45                           | resolution                                                                      |
| Flat Point Medium Tip, 79                                                | preferences                                                  | inkjet printing, 8                                                              |
| Gouache (custom), 52, 150-151, 153,                                      | Intuos5 tablets, 48–49                                       | line-screen, 7                                                                  |
| 155–157, 176, 178–181, 192                                               | Painter                                                      | offset printing, 7                                                              |
| Gouache Dry Brush (custom), 179, 181                                     | Brush Tracking, 86                                           | service bureaus, 8                                                              |
| Hard Round, 76-77, 150, 152                                              | Drawing Cursor, 87                                           | RIFF file format, 214                                                           |
| Hard Round 5 pixel Calligraphic, 90                                      | Interface, Drawing Cursor, 73                                | opening in Painter, 221                                                         |
| History Brush Chalk, 208-209                                             | Photoshop                                                    | preserving native layer effects, 44, 241                                        |
| Pastel Medium Tip, 98                                                    | Display and Cursors, Painting Cursors, 65                    | saving from PSD format, 230                                                     |
| Pastel on Charcoal Paper, 95, 98-99, 107                                 | History panel, 117                                           | Rotate Page tool (Painter), 66                                                  |
| Pastel Rough Texture, 192                                                | Transparency and Gamut, 150                                  | rotating objects/images                                                         |
| Pencil, 88                                                               | printers/printing. See also specific Epson                   | Page Rotation tool (Painter), 94–95                                             |
| Rough Round Bristle, 78                                                  | printers                                                     | Rotate tool (Adobe Photoshop Touch), 38                                         |
| Round Blunt, 56                                                          | fine art printmaking, 9                                      | Rough Round Bristle brush (Photoshop), 78                                       |
| Round Blunt Medium Stiff, 63, 126, 132-135,                              | and resolution, 7–8                                          | Round Blunt brush (Photoshop), 56                                               |
| 169                                                                      | and vector- or pixel-based images, 7                         | Round Blunt Medium Stiff brush (Photoshop),                                     |
| Round Fan Stiff Thin Bristles, 169                                       | Procreate                                                    | 63, 126, 132–135, 169                                                           |
| Round Point Stiff, 169                                                   | 6B Pencil brush, 30, 33                                      | Round Camelhair brush (Painter), 66, 80–81                                      |
| Round Watercolor, 78                                                     | color study, 30-33                                           | Round Fan Stiff Thin Bristles brush                                             |
| Scattered Leaves, 57                                                     | overview, 12                                                 | (Photoshop), 169                                                                |
| Sketcher (custom), 150, 152-154, 176-177,                                | Soft Pastel brush, 30–33                                     | Round Point Stiff brush (Photoshop), 169                                        |
| 192                                                                      | Property Bar (Painter), 66–67                                | Round Soft Pastel brush (Painter), 56                                           |
| Soft Pastel Large, 192                                                   | Brush Search, 83                                             | Round Water Blender brush (Painter), 230–231,                                   |
| Soft Round, 76–77, 150, 153                                              | brushes                                                      | 236, 238, 240  Pound Wetamadan house (Photoshop) 79                             |
| Spatter, 62, 64, 126, 130-131                                            | opacity, 108, 198, 225                                       | Round Watercolor brush (Photoshop), 78                                          |
| Square Charcoal, 95, 100, 102–103, 107                                   | sizing, 109, 121, 214                                        | Rubber Stamp tool                                                               |
| Square Pastel, 114–116, 119                                              | context-sensitive, 66                                        | Adobe Photoshop Touch, 38                                                       |
| Watercolor Loaded Wet Flat Tip, 78-79,                                   | current tool settings, 67                                    | Painter, 66, 233                                                                |
| 146–147                                                                  | Grain slider, 172                                            |                                                                                 |
| Watercolor Round, 147                                                    | PSD file format                                              |                                                                                 |
| Watercolor Small Round Tip, 146                                          | importing                                                    |                                                                                 |
| photos/images                                                            | from Adobe Photoshop Touch, 38                               |                                                                                 |
| adding vignettes, 202–207                                                | from iPad, 12                                                | Sample Color/Multiple Colors tools (Painter),                                   |
| collages, 228–231                                                        | opening                                                      | 80, 163, 236                                                                    |
| interpolation, 8                                                         | in Painter, 221                                              | Saturation Add brush (Painter), 202                                             |
| pixel- and vector-based, 7                                               | in Photoshop, 228                                            | scanned drawings                                                                |
| planning on use, 7                                                       | saving, 229                                                  | scanning process, 124–125                                                       |
| references while painting, 150–151                                       | Punta San Antonio, Spring, xiv, 174, 184                     | using Painter                                                                   |
| repairing, 204                                                           |                                                              | adding washes, 144–145                                                          |
| resampling, 8                                                            |                                                              | painting, 136–143                                                               |
| resizing, 8                                                              |                                                              | reference points, 162                                                           |
| resolution, 7–8                                                          |                                                              | using Photoshop                                                                 |
| retouching, 202-207, 228-229                                             |                                                              | adding tonal range, 125                                                         |
| using with painting, xiv                                                 | Quick Curve tool (Painter), 66                               | adding washes, 146–147                                                          |
| physical workspace recommendations, 46                                   | Quick Selection tool (Photoshop), 58                         | cropping and straightening, 124–125                                             |
|                                                                          | Quiet Moment, 68, 160                                        | painting, 126–135                                                               |

| scanners                                    | layered, 111                                    | Spray Paint tool (ArtStudio), 18                 |
|---------------------------------------------|-------------------------------------------------|--------------------------------------------------|
| Epson 4870 Pro, 124                         | linear, 111                                     | Square Chalk brush (Painter), 211, 213, 215–217  |
| Epson Perfection V750-M Pro, 124            | patched, 111                                    | Square Chalk Cloner brush (Painter), 211,        |
| Scattered Leaves brush (Photoshop), 57      | highlights, 97                                  | 215–216                                          |
| Scratch Remover brush (Painter), 202        | lines                                           | Square Charcoal brush (Photoshop), 95, 100,      |
| Screen modes (Photoshop), 58                | broad, 111                                      | 102–103, 107                                     |
| Select menu                                 | calligraphic, 91                                | Square Grainy Pastel brush (Painter), 4, 172–173 |
| Painter                                     | horizontal, 88                                  | Square Hard Pastel brush (Painter), 94–96, 187,  |
| All, Background, Delete, 211                | parallel, 88                                    | 191, 196                                         |
| Feather, 202                                | "sketchy lines," 19, 26, 31, 89–90              | Square Pastel brush (Photoshop), 114–116, 119    |
| Photoshop                                   | wiggly, 79                                      | Square Soft Pastel brush (Painter), 3–4          |
| All, 127                                    | over portraits with chalk, 211, 214–217         | Square X-Soft Pastel brush (Painter), 80–81, 96  |
| Feather, 204, 207                           | plein air sketches, 14, 20, 171                 | Status Bar (Photoshop), 59                       |
| Float, 136, 144                             | rounded forms/objects, 96–99                    | still life, lighting                             |
| Inverse, 207                                | hollow, 100–103                                 | for photography, 150                             |
| Load Selection, 206                         | scumbling, 4, 103, 140, 143                     | for sketching, 86, 100, 106                      |
| Save Selection, 205                         | shading, 95                                     | Sunrise, 61                                      |
| Selection Adjuster (Painter), 66            | shadows, 5–6                                    | Surface Control effect (Painter)                 |
| Selection tools                             | adding, 97, 109                                 | Apply Lighting, 242                              |
| Adobe Photoshop Touch, 38, 41               | cast shadows, 95, 99, 103                       | Apply Surface Texture, 199, 213                  |
| Photoshop, 58                               | smudging, 18, 20, 22, 99–100, 99–103, 249       | Color Overlay, 212                               |
| selections, definition, 44                  | (See also Smudge tool)                          | Swatches panel (Photoshop), 60, 114–115          |
| sepia coloring, 129, 137                    | squares, 87                                     | Switch Foreground and Background Colors          |
| Shape Selection tools (Painter), 66         | squiggles                                       | (Photoshop), 58                                  |
| Shape tools (Painter), 66                   | ringlet, 88                                     | Symmetry Mode tool (Sketchbook Express), 26      |
| Sharp Pastel Pencil brush (Painter), 94, 96 | tight circular, 111                             | Symmetry Wode tool (Sketembook Express), 20      |
| Sharpen tool (Photoshop), 58, 61            | stippling, 111                                  |                                                  |
| Shift Modifier key (Intuos tablet), 45      | thick and thin strokes, 146                     | $\mathbf{T}$                                     |
| Simple Water brush (Painter), 145           | with flat brushes, 82                           |                                                  |
| 6B Pencil brush (Procreate), 30, 33         | with hard/soft edges, 77                        | <b>*</b>                                         |
| Sketchbook Express                          | with varied edges, 78                           | Tapered Bristle brush (Painter), 163, 167-168    |
| drawing and sketching, 26–27                | with varied tilt, 77                            | Tapered Detail Air brush (Painter), 82           |
| Markers brush, 26                           | tinting, sepia, 129, 137                        | Tapered Oils brush (Painter), 162, 164–165       |
| overview, 12                                | tones, 96, 107                                  | Tapered Pastel brush (Painter), 4, 48–49         |
| Pencils brush, 26                           | with charcoal, 102                              | Taptrix, Inc.'s Brushes 3, 12                    |
| Pens brush, 26                              |                                                 | Ten One Design's Pogo Connect, 4, 13             |
| Sketchbook Pro                              | Equalize feature, 137                           | Text tool                                        |
|                                             | variations, 111                                 | Adobe Photoshop Touch, 41                        |
| coloring drawings, 28–29                    | Smudge tool                                     | ArtStudio, 18                                    |
| overview, 13                                | ArtStudio, 12, 18, 20, 22                       | Painter, 66                                      |
| sketchbooks, importance of, xiii            | Photoshop, 58, 61, 100, 103                     | Sketchbook Express, 26                           |
| Sketcher custom brush (Photoshop), 150,     | Procreate, 30, 33                               | texture, 81, 176–181                             |
| 152–154, 176–177, 192                       | Sketchbook Pro, 28–29                           | with Dissolve, 115                               |
| sketches (examples). See drawings/sketches/ | Soft Airbrush brush (Painter), 82               | embossing on images, 198                         |
| paintings                                   | Soft Blender Stump brush (Painter), 106, 108,   | filters                                          |
| sketching/drawing, 26–27. See also painting | 111                                             | Apply Surface Texture, 199                       |
| circles, loose, 87                          | Soft Broad Brush (Painter), 144–145             | Distortion, 199                                  |
| cleaning areas with Eraser tool, 128        | Soft Cloner brush (Painter), 211, 214, 222      | Lighting Effects, 184–185                        |
| compositing with scans, 233–235             | Soft Diffused Brush (Painter), 145, 230–231,    | Texturizer, 183                                  |
| "contour," 19, 87                           | 236, 241                                        | fine grain, 182                                  |
| cubes, 94–95                                | Soft Oils brush (Painter), 198                  | 0 .                                              |
| diamond shapes, 94                          | Soft Pastel brush (Painter), 120                | grainy pastel, 196                               |
| dots, 111                                   | Soft Pastel brush (Procreate), 30–33            | paper, 182                                       |
| gestures, 88                                | Soft Pastel Large brush (Photoshop), 192        | paper, colored, 189                              |
| gradients, 111                              | Soft Pastel Pencil brush (Painter), 96          | paper, surface of, 212–213                       |
| hatching, 19, 115–121, 138, 250             | Soft Round Blender brush (Painter), 145         | varying, 32                                      |
| angled, 110, 142                            | Soft Round brush (Photoshop), 76–77, 150, 153   | Texturizer filter (Photoshop), 183               |
| cross-hatching, 101, 111, 115, 119          | spaces, positive and negative, 106              | Thick Acrylic Round brush (Painter), 52          |
| curved, 117                                 | Spatter Brush (Photoshop), 62, 64, 126, 130–131 | Thick and Thin Pencil brush (Painter), 89        |
| feathered, 141–143                          | Sponge tool (Photoshop), 58, 61, 204            |                                                  |

| Thick Bristle brush (Painter), 71, 187, 190–191,  | <b>T A 7</b>                                      | Wet Paint Brush tool (ArtStudio), 18, 20, 23–25<br>Where All Creativity Comes From, 247 |
|---------------------------------------------------|---------------------------------------------------|-----------------------------------------------------------------------------------------|
| Thick Oil Bristle brush (Painter), 75, 82–83      | VV                                                | The sketch composition for, 232                                                         |
| Think of the iPad as your mobile digital          |                                                   | White Orchid, 104                                                                       |
| sketchbook, 10                                    | Wacom Bamboo Solo stylus, 13                      | White Point Dropper (Photoshop), 125                                                    |
| The Three Engines, 60                             | Wacom Intuos tablets, 75                          | Wilhelm, Henry, 9                                                                       |
| TIFF file format, 208, 211                        | Cintiq display, 2                                 | Wilhelm Imaging Research, Inc., 9                                                       |
| Tiny Smeary Knife brush (Painter), 219,           | customizing                                       | Window menu                                                                             |
| 222–223, 225                                      | applications, 49                                  | Painter                                                                                 |
| Tonal Control effect, Equalize (Painter), 137     | buttons, 50–53                                    | _                                                                                       |
| *                                                 | drivers, 48                                       | Arrange Palettes, Save Layout, 72<br>Brush Control Panels, 70, 240                      |
| Toolbox (Painter), 66–67                          | Express keys, 45                                  |                                                                                         |
| Tools Panel (Photoshop), 58–59                    | Touch Ring, 45                                    | Clone Source, 214                                                                       |
| Mixer Brush tool, 169                             | default settings, returning to, 48                | Custom Palette, Organizer, 72                                                           |
| brushes/paints, testing, 178                      | drawing/navigating, 47                            | Interface, 73                                                                           |
| custom brushes, 179                               | Express keys, 45, 53                              | Media Library Panels, Gradients, 137                                                    |
| presets, 61, 63                                   | features, 44–45                                   | Paper Panels, Paper Libraries, 72                                                       |
| switching to Brush tool, 131                      | Macintosh and Windows platforms, 2                | Paper Panels, Papers, 81, 212                                                           |
| Touch Ring (Intuos tablet), 45, 53                |                                                   | Reference Image, 221                                                                    |
| Tracing Paper feature (Painter), 159              | Mapping tab, 50, 53                               | Show Colors, 80                                                                         |
| Tranquil Beach, Color, 249                        | Modifier keys, 45, 51                             | Show Mixer, 80, 120                                                                     |
| transforming elements, 127                        | Pen tab                                           | Photoshop                                                                               |
| Free Transform (Photoshop), 127                   | Duoswitch, 45, 50                                 | Brush, 62                                                                               |
| constraining with Shift key, 234                  | Eraser, 45, 51, 118                               | Brush Presets, 77                                                                       |
| enlarging with handles, 235                       | Pressure Hold, 52                                 | History, 117, 208                                                                       |
| Scale, 229                                        | resolution, 44                                    | Interface, 73                                                                           |
| Layer Transform tool (Sketchbook Express),        | styli                                             | Workspace, New Workspace, 59                                                            |
| 26                                                | Airbrush, 54–55                                   | Workspace, Painting, 59                                                                 |
| Transform tool (Adobe Photoshop Touch),           | Art Pen, 56–57                                    | workspaces                                                                              |
| 38-40                                             | Bamboo, 13                                        | computers and tablets, 2                                                                |
| Trillium Press, 9                                 | customizing buttons, 50-52                        | customizing                                                                             |
| 111111111111111111111111111111111111111           | features, 45                                      | Painter, 72–73                                                                          |
|                                                   | Grip Pen stroke nibs, 4                           | Photoshop, 59, 65                                                                       |
| TT                                                | positioning in hand, 47                           | desk/equipment setup/use, 2–3, 46                                                       |
|                                                   | switching tools, 51                               |                                                                                         |
|                                                   | Tip Feel controls, 48–49                          | digital art studio, 2–4                                                                 |
| underpainting, 130–131, 138, 147, 164–166, 171.   | Touch Ring, 45, 53                                |                                                                                         |
| See also painting                                 | Wacom Technology Corp., 258                       |                                                                                         |
| Undo/Redo tools                                   | Wanda, 1945, 200                                  |                                                                                         |
| Adobe Ideas, 34                                   | Wanda, 1945, Study, 210                           |                                                                                         |
| ·                                                 | Watercolor brushes (Painter), 237                 | 7: Mada 240                                                                             |
| ArtStudio, 18                                     | versus Digital Watercolor brushes, 144            | Zimmer, Mark, 248                                                                       |
| Brushes 3, 14                                     | Watercolor Loaded Wet Flat Tip brush              | zooming/magnification                                                                   |
| Sketchbook Express, 26                            | (Photoshop), 78–79, 146–147                       | Magnifier (Painter), xvii, 66                                                           |
| Useful Mixer Brush Combinations (Photoshop),      | Watercolor media layers, 144, 237                 | Zoom and Pan tool (Painter), 80                                                         |
| Dry, Moist, Wet, or Very Wet settings,            | Watercolor Round brush (Photoshop), 147           | Zoom tool/Magnification (Photoshop), xvii,                                              |
| 132–135, 169, 178–180                             |                                                   | 58–59                                                                                   |
|                                                   | Watercolor Small Round Tip brush (Photoshop),     |                                                                                         |
| <b>T</b> 7                                        | 146                                               |                                                                                         |
| \/                                                | Weaves media, 67                                  |                                                                                         |
| V                                                 | Well panel (Painter), Resat values, 240           |                                                                                         |
| Williams III I was a second                       | Wet Eraser brush (Painter), 241                   |                                                                                         |
| Variable Oil Pastel brush (Painter), 136, 138–143 | Wet Oily Brush (Painter), 163–164, 219–221,       |                                                                                         |
| vector-based images, 7                            | 224                                               |                                                                                         |
| View From Point Loma, 253                         | Wet Oily Palette Knife brush (Painter), 162, 164, |                                                                                         |
| vignettes, 202–207                                | 168                                               |                                                                                         |